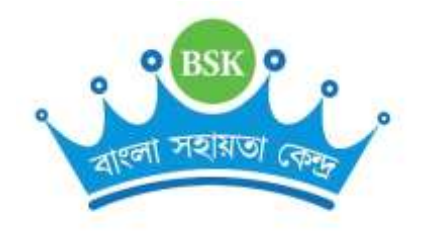

# <span id="page-0-0"></span>API Integration Document

**V 5.0**

# **Bangla Sahayata Kendra (BSK)**

**and**

# **Departments of Government of West Bengal**

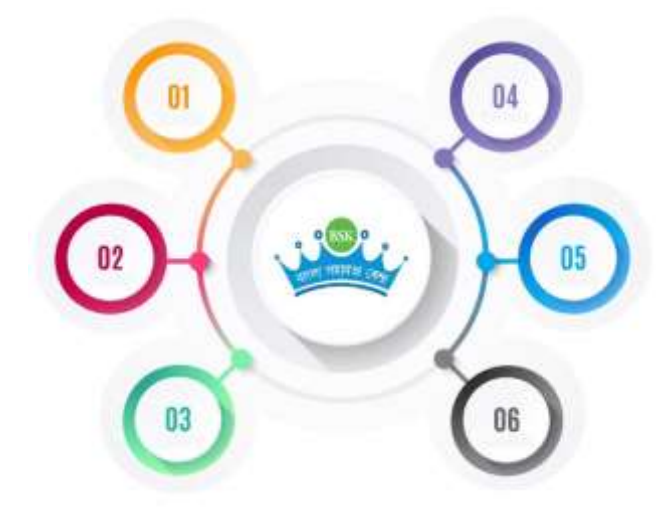

**By BSK PMU - Tech Team**

# **Bangla Sahayata Kendra**

**Upanna, Ground Floor, 325, Sharat Chatterjee Road, Howrah, PIN: 711102 Visit: <https://bsk.wb.gov.in/>| Email: [info.bsk@wb.gov.in](mailto:info.bsk@wb.gov.in) | Call: +91 33 2214 0080**

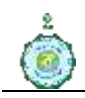

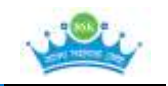

# **Table of Contents**

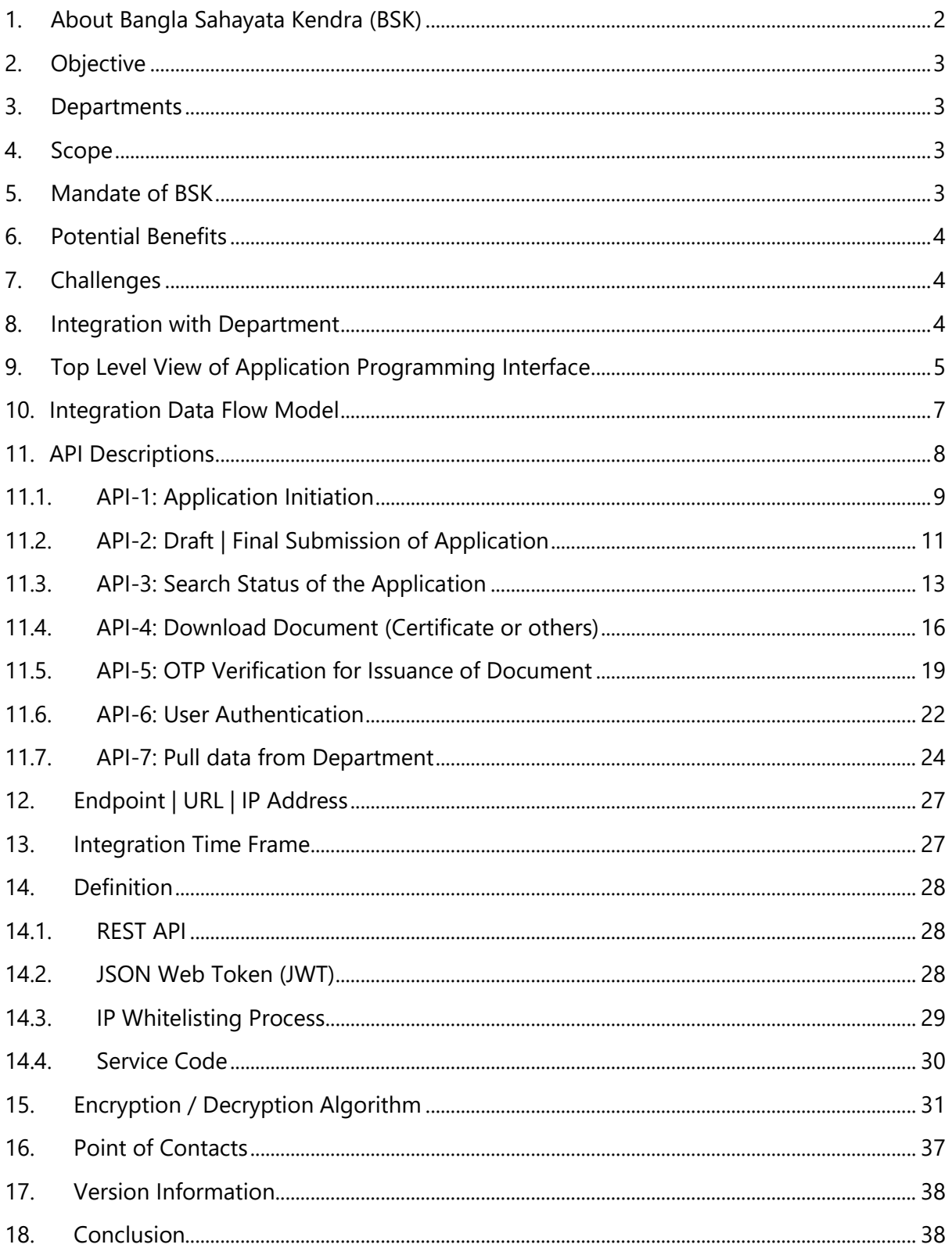

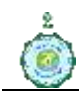

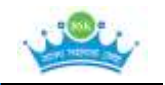

# <span id="page-2-0"></span>**1. About Bangla Sahayata Kendra (BSK)**

Bangla Sahayata Kendras (BSKs) set up under State Government Memorandum No. 352- CS/2020 dated 14.10.2020, across the State 'to provide government services free of cost at the grassroot level through online mode' and also to strengthen the existing system of information dissemination about various social and development schemes. The BSKs are located in the offices of District Magistrates, Sub-Divisional Officers, Block Development Officers, Health Centres, Government Aided Libraries, Office of the SI of Schools and all Urban Local Bodies (ULBs). The Personnel & Administrative Reforms (PAR) and e-Governance Department of the Government of West Bengal is the Nodal Department coordinating BSK project. There is a Project Management Unit (PMU) at the State level looking after day-to-day functioning of BSKs. All the notified services of BSKs are provided through its online BSK portal [https://bsk.wb.gov.in.](https://bsk.wb.gov.in/) The major key points

- a) The grassroot level services are provided to the citizen at Bangla Sahayata Kendras (BSKs) by Data Entry Operators (DEOs) absolutely free of cost.
- b) Each DEO is having unique credential (login/password) on BSK Portal and authorized to process the citizen centric services.
- c) Each DEO use up to 25000/- for service-related costs incurred by the citizen through the SBI e-wallet
- d) DEO may pay the online fees / bills (electricity bill etc.) of citizen through BSK Bank Account and collect the Cash or online payment from citizen and deposit to the said account.

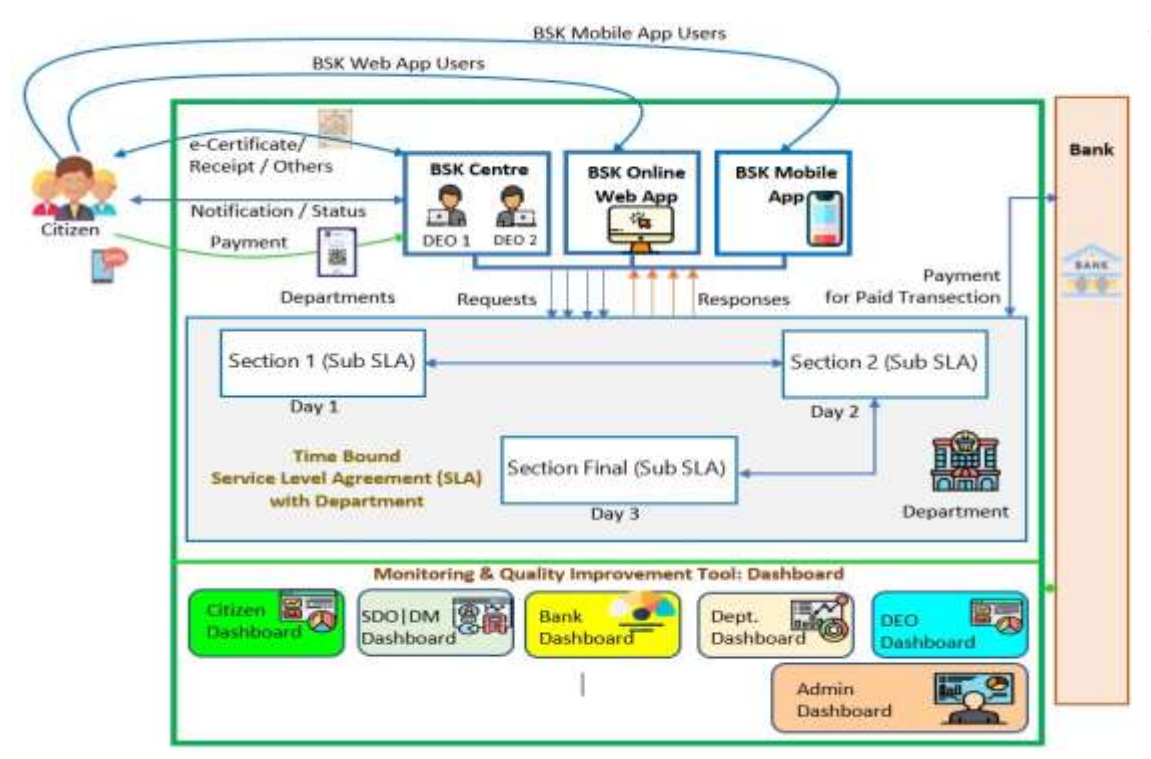

Figure 01: Present Working Model of BSK

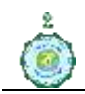

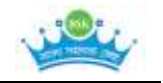

# <span id="page-3-0"></span>**2. Objective**

The objective of the Application Programming Interface (API) integration is for handshaking between BSK and the departments for sharing of data in a secure way. BSK is a single window citizen delivery platform at the grassroots level. BSK emphases end-to-end delivery model to the citizen. BSK provides service with assistance using the resources of on behalf of the department.

## <span id="page-3-1"></span>**3. Departments**

All Departments of the government of West Bengal are mandated to use the BSK portal to provide online services to citizens of the state. The departments are developing and sharing APIs with BSK PMU tech team, onboarding the process to channelize departmental services through the BSK portal. Currently 39 departments are already working with BSK PMU to develop their APIs and use the BSK portal for delivering services at the grassroots.

# <span id="page-3-2"></span>**4. Scope**

The scope of the API Integration process is to integrate the Bangla Sahayata Kendra online portal with all the departments of the Government of West Bengal so that citizens can seamlessly get online services from (1) BSK Center, (2) BSK portal, and (3) BSK Mobile App at the doorsteps. In addition, there will be a timeline for each service integration.

- 1. All the departments of the Government of West Bengal can integrate with BSK Portal
- 2. Departmental online service(s) only be included with BSK Portal
- 3. BSK Portal delivers service to the citizen using an End-to-End delivery model
- 4. Delivery material like e-certificate / receipt / acknowledgment can be available through BSK Portal
- 5. Each service integration is having Service Level Agreement (SLA)
- 6. The citizen can get a digitally signed certificate from BSK Center / Portal.

# <span id="page-3-3"></span>**5. Mandate of BSK**

- a) BSK DEO does not require any login id in Departmental portal.
- b) BSKs do not store any data of citizen related to the service provided
- c) There will be no Dashboard for BSK-DEO in Departmental portal
- d) BSKs serve through its single window online channel for all departmental services.
- e) BSK portal will deliver e-services to the citizens. BSKs can download, print documents for the citizens.
- f) DEOs of BSKs cannot see the application status or citizen information without the consent of the citizen.

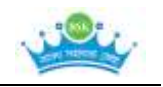

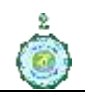

# <span id="page-4-0"></span>**6. Potential Benefits**

The API integration will share the data in a secure way between the BSK Portal and Departmental Portal. The API system delivers data and facilitates connectivity between devices and programs by sharing messages and **enabling interaction of data, applications, and devices**. API is also defined as an online programming interface of organizations. It allows applications to communicate with backend systems and create grounds for providing services to the ordinary citizen of the state. The new services launching information is notified through Short Message Services (SMS). The integration process has the following benefits:

- a) Public Services available at the doorsteps of people
- b) Citizens get complete assistance from a resource person working as Data Entry Operators at the BSK centers
- c) Citizens get the assistance of resources like computers, printers, the Internet, etc. at the BSK center
- d) The citizen data is entirely secure at the BSK Portal. Also, citizens provide only their basic data.

# <span id="page-4-1"></span>**7. Challenges**

The challenges from experiences:

- a) The data keyed at BSK centers by the DEOs are based on verbal information from citizens.
- b) Mapping of Citizen identity through Application Software using Mobile Number, Ticket Number, Beneficiary Name etc. may be an issue as those may be keyed in differently for same beneficiary in the BSK Portal & the Departmental Portals.
- c) No mechanism for standardized application submission acknowledgement
- d) Coordination with the department with versatile technology

# <span id="page-4-2"></span>**8. Integration with Department**

Bangla Sahayata Kendra (BSK), with 3561 Centres, reaches citizens at the grassroots level across the state of West Bengal with its services. BSK is integrating such services with BSK so that citizen-centric service reaches the people's doorsteps.

BSK Tech team has classified the departments and services into three major categories.

- 1. **Category A:** The departments with all services online
- 2. **Category B:** The departments with partial services online
- 3. **Category C:** The departments with no services online

The following flow diagram will identify that what to do by the department for integration:

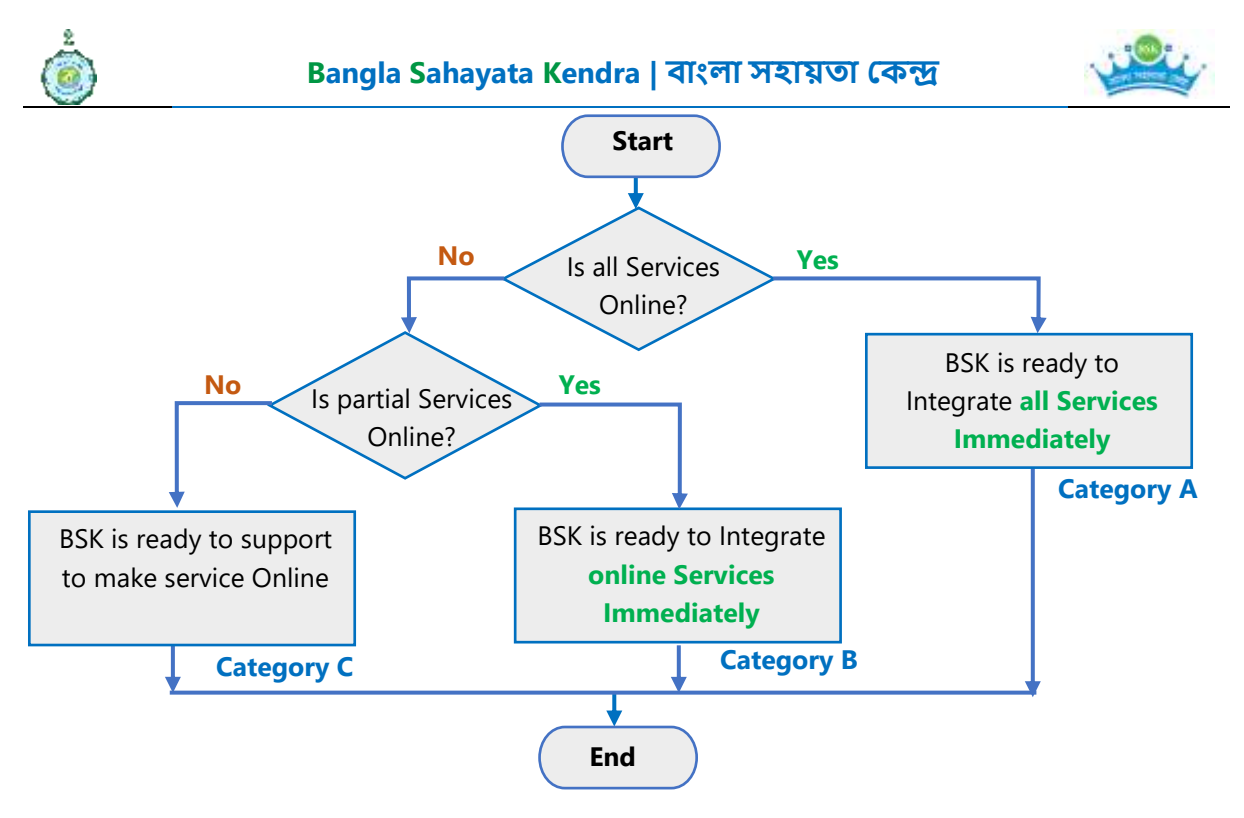

Figure 02: Department Integration Process

# <span id="page-5-0"></span>**9. Top Level View of Application Programming Interface**

The top-level view of API integration will show the objective and outcome of the API integration. Based on requirement, more API may be added.

This is hybrid model where encrypted data is transferred from BSK portal to Departmental Portal through post method and there is no requirement of response against this call. After submission of the form (may be draft / final) department will send data to BSK portal with some detail like ticket no, timestamp of form submission, form submission amount (if any) etc.

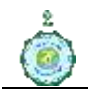

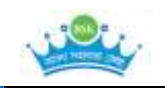

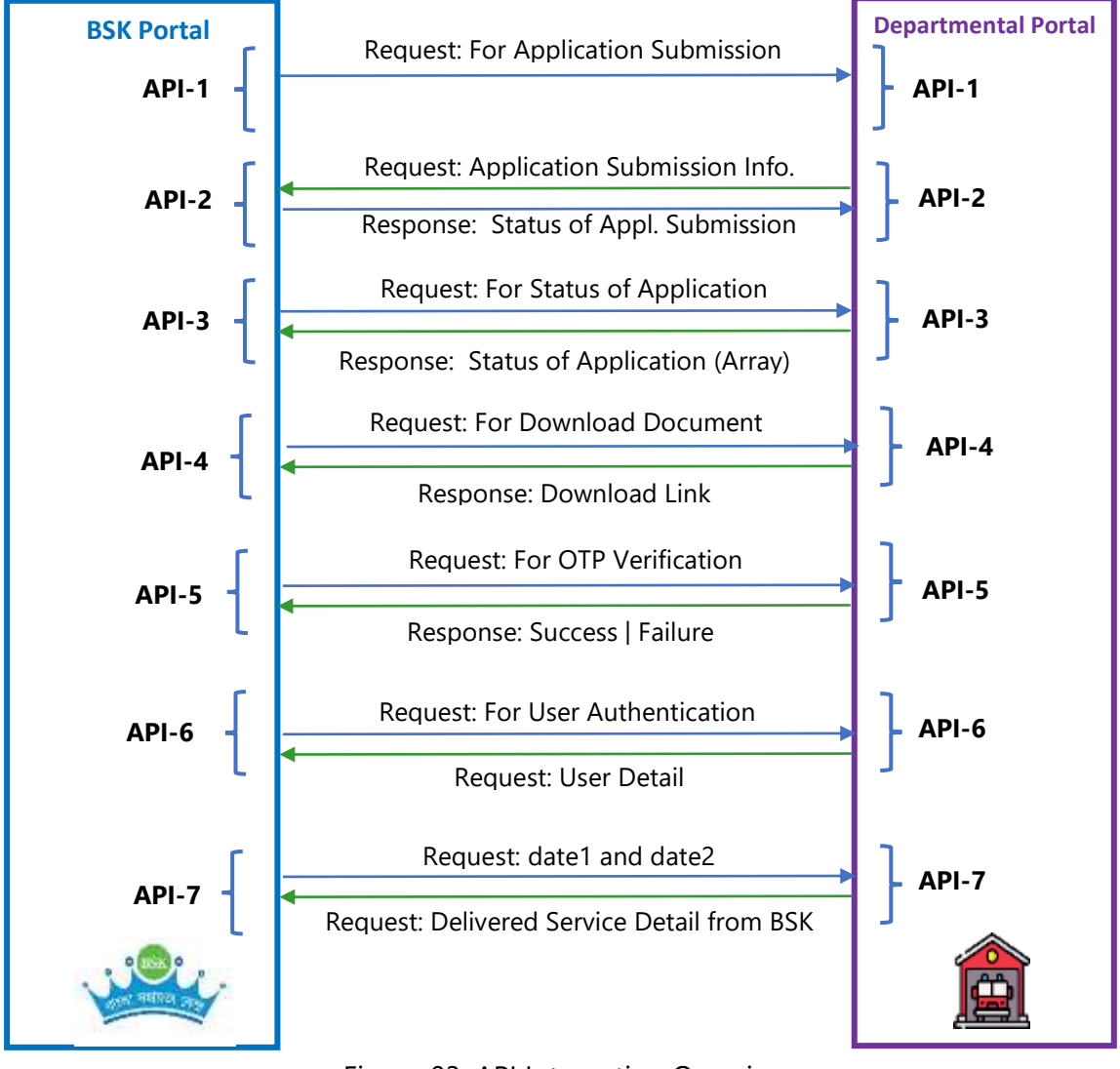

Figure 03: API Integration Overview

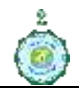

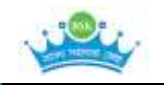

# <span id="page-7-0"></span>**10. Integration Data Flow Model**

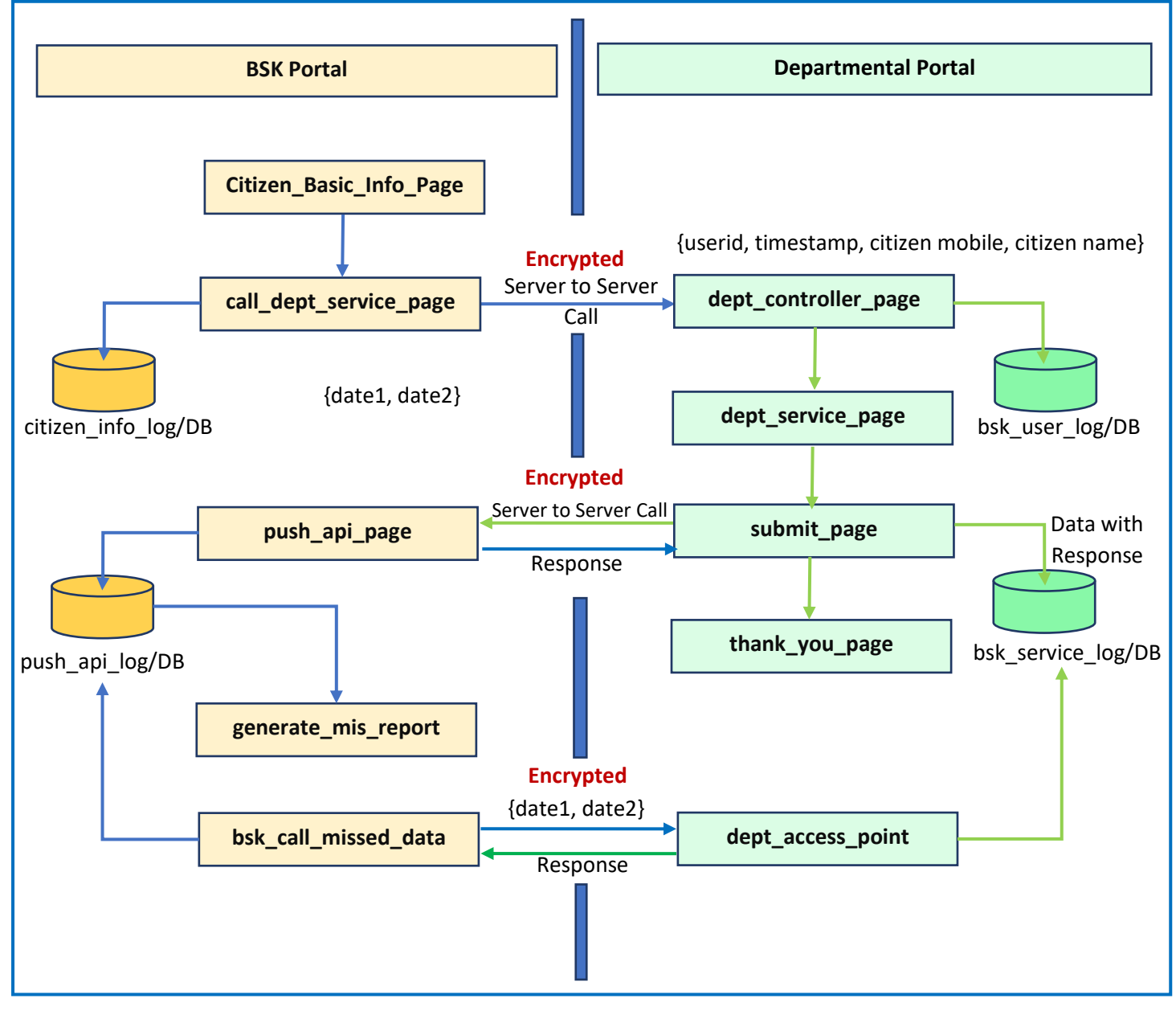

Figure 00: BSK – Department Integration Data Flow Model

#### **Step by step process**

- **Step 1:** [BSK Portal] Citizen basic information is entered (client page)
- **Step 2:** [BSK Portal] Data will be forwarded to call\_dept\_service\_page (server page)
- **Step 3:** [BSK Portal] call\_dept\_service\_page has three tasks as follows:
	- o (a) Store the data to citizen\_info\_log / DB
	- o (b) Encrypt the JSON data using AES-256-CBC algorithm

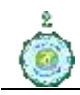

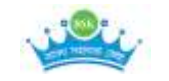

- o (c) Server to Server call to Department Access Point using POST method
- **Step 4:** *[Dept Portal]* Dept portal will receive at dept controller page. This controller page has three tasks as follows
	- o (a) Decrypt the data using AES-256-CBC algorithm in JSON format
	- o (b) May Store the data into bsk\_user\_log/DB
	- o (c) Open the Service Page (Application Form etc.)
- **Step 5:** [Dept Portal] dept\_service\_page will open for fill-up and after draft / final submission, it will call submit\_page
- **Step 6:** [Dept Portal] submit\_page has FOUR tasks as follows
	- o (a) Encrypt the JSON data using AES-256-CBC algorithm
	- $\circ$  (b) Call BSK API (push) with the encrypted data and keep the response received from BSK Portal
	- o (c) Store the data into bsk\_service\_log/DB with the response received from BSK
	- o (d) open thank\_you\_page
- **Step 7:** [BSK Portal] bsk call missed data will call the dept access data with from date (date1) and to date (date2) to retrieve the all missed out data between the dates.
- **Step 8:** [Dept Portal] dept\_access\_point will send the required data with encryption.
- **Step 9:** [BSK Portal] call\_bsk\_missed\_data will receive and update the push\_api\_log/DB
- **Step 10:** The process ends.

# <span id="page-8-0"></span>**11. API Descriptions**

BSK Tech Team designed the API integration architecture with all Government of West Bengal departments to pull or push the data between the BSK Portal and Departmental Portal based on the requirement. This API integration process will never force to change the existing architecture of the departmental software. Instead, the API architecture will work with any architecture and any software. It is one of the most secure methods for sharing data between the BSK Portal and Departmental Portal, maintaining maximum security.

BSK follows a secure and standard process for integration across the departments. There are two values in the JSON object. The first is a secret code, '*passcode***'** for authentication of the API sources**.** The department will provide the passcode. And the second one is the data value

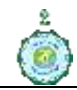

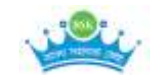

in the form of a JWT Token. The JWT Token is secured digitally signed secure code. In a nutshell, BSK uses the following security measure:

- A) **Passcode** –the secret code provided by the department
- B) **Whitelisted IP** the request from specific BSK/Department server only
- C) **JWT Token** Digitally Signed Token security

The format of the JSON Object is as follows:

```
{
  "passcode": "376423",
  "token":" eyJhbGciOiJIUzI1N5cCI6IkpXVCJ9.sdfknxcvmxv4.7474udfhrr"
}
```
BSK server will communicate to the department through POST method with multiple objectives and hence BSK Tech Team has designed multiple APIs, which are given below:

#### **11.1. API-1: Application Initiation**

<span id="page-9-0"></span>API-1 is the mandatory call as it the first communication with the department. The API-1 is designed to provide the data to the department as a *request*. Department will store the data to the department database and send the application submission initial status as response.

- ✓ **Step 1:** When the citizen visits a BSK for service, BSK Portal captures citizen's basic data. BSK Portal then generates a service log with a unique identification which comprises of userId and ticketNo. The userId is the operator mobile no and ticketNo is the timestamp of the service. BSK Portal stores userId and ticketNo along with citizen basic data into the BSK database.
- $\checkmark$  **Step 2:** userld is the 10-digit mobile number of DEO (user) and ticketNo is the timestamp (YYYYMMDDHHmmSS) of the service entry in the BSK Portal. Jointly userId and ticketNo is unique.
- $\checkmark$  **Step 3:** BSK portal transfers service detail and citizen basic data to the departmental portal as a *request* of API-1 in format of JSON Web Token (JWT). The department has to keep the ticketNo and userId along with citizen service-related information in their database.
- ✓ **Step 4:** The citizen will be redirected to departmental specific service page for application fill up. After redirecting to the application / service page, department

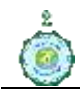

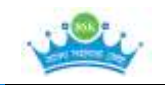

will return the initial status of the application as *response* of the API-1. The task of API-1 completes.

The process flow is given below:

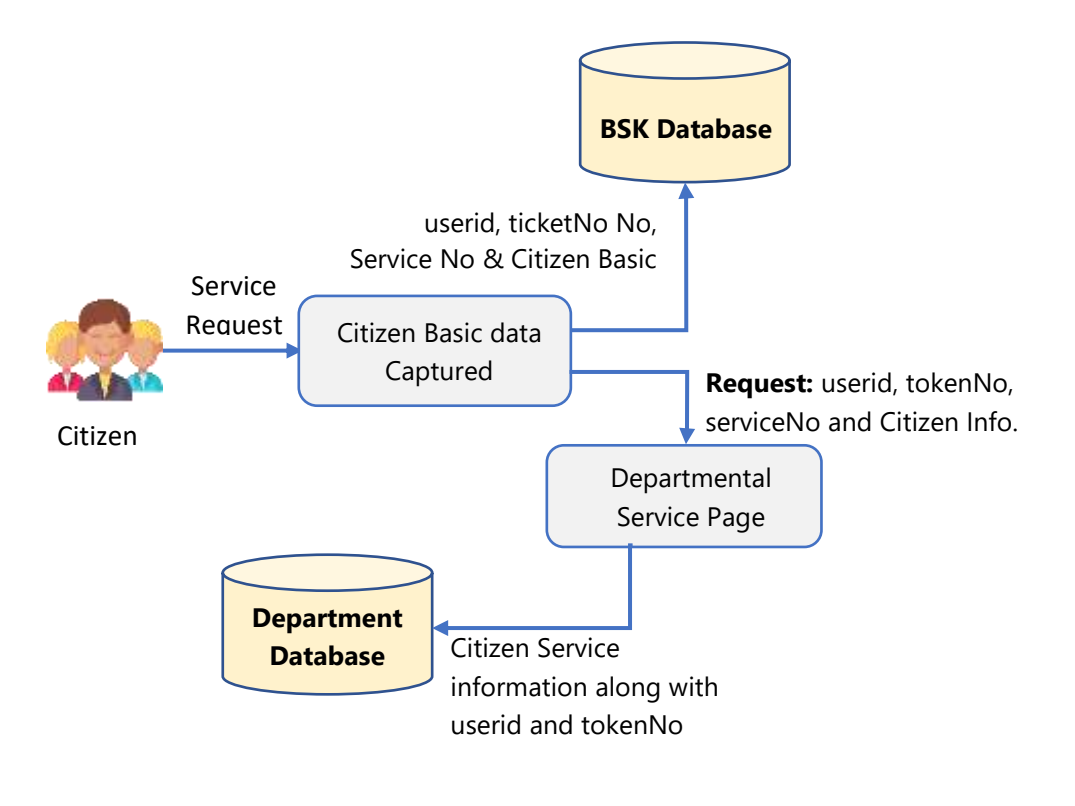

Figure 04: Process Flow of API-1

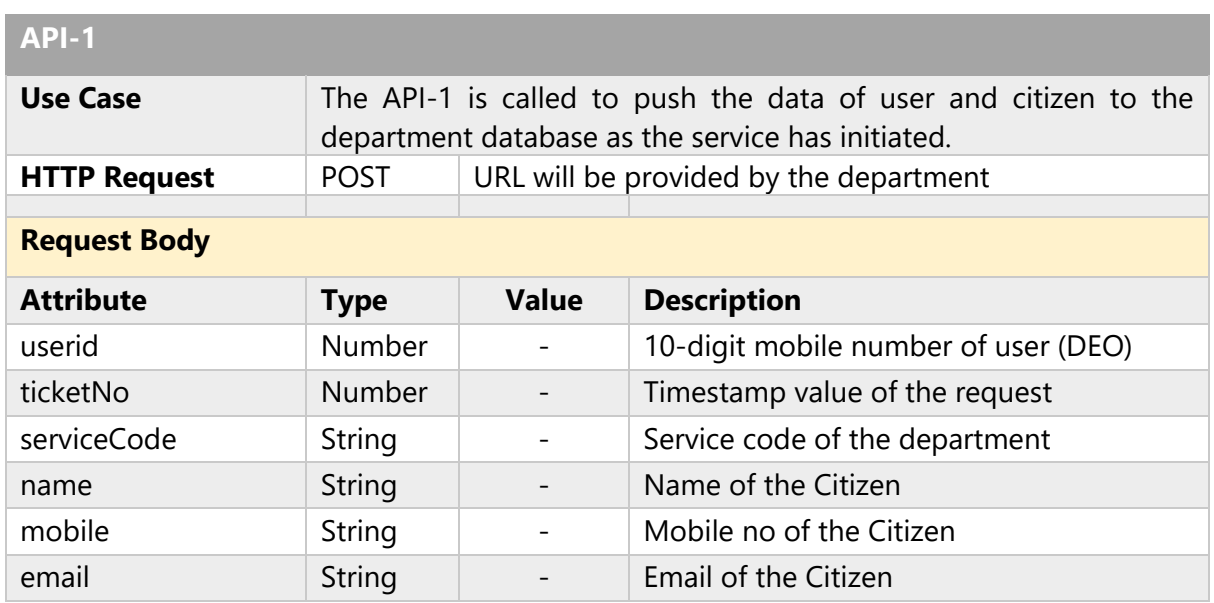

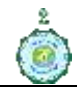

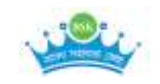

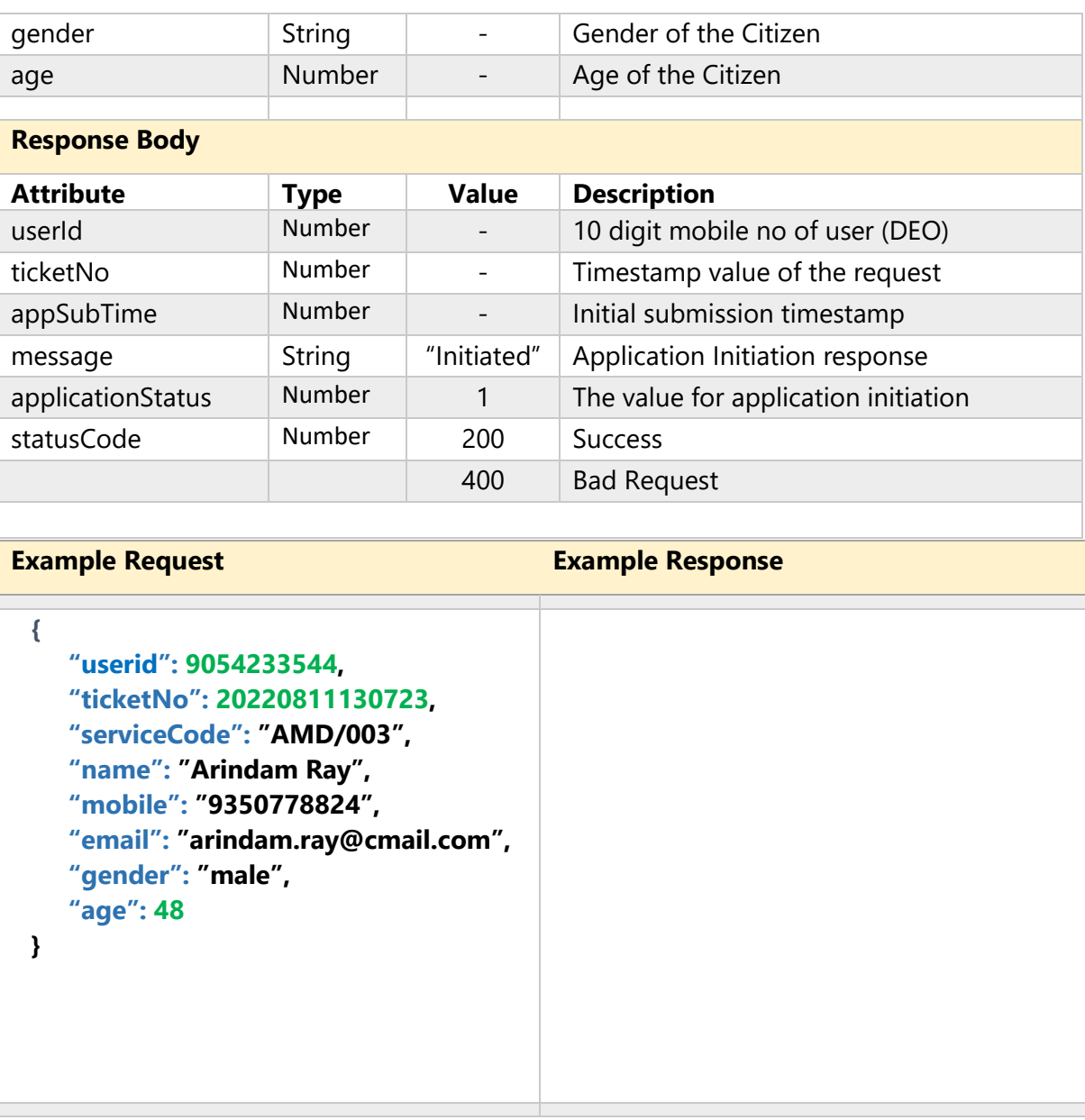

#### <span id="page-11-0"></span>**11.2. API-2: Draft | Final Submission of Application**

The API-2 is initiated when the application is submitted either in the draft or final version. Once the form is submitted (draft or final) then the API-2 is called by the department for transferring the data to BSK Server. The data will be sent as request and BSK Portal will send the response to that request.

✓ **Step 1:** The API-2 is called once the application submitted successfully (draft or final). The transaction information like transaction detail, payment detail (if any) will be transferred to the BSK by the department. And BSK will update the flag of application status (**applicationStatus**) in the BSK portal.

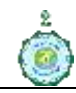

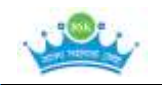

 $\checkmark$  **Step 2:** After successful submission of the application, department will generate a unique application number and communicate to citizen through SMS / Email / WhatsApp along with acknowledgement receipt (this is required to get the application status in future). And hence the task of API-2 completes.

The process flow is given below:

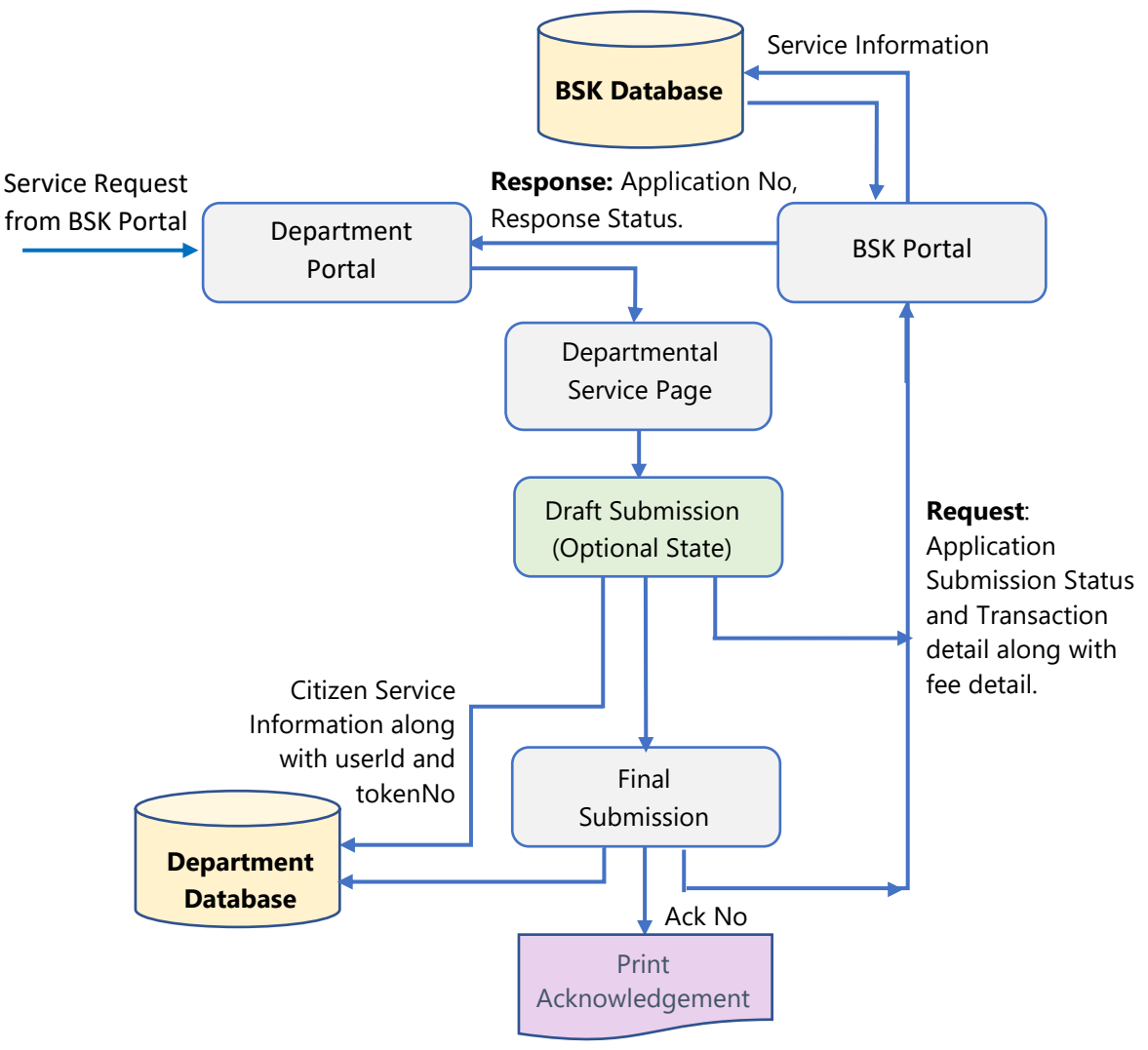

Figure 05: Process Flow of API-2

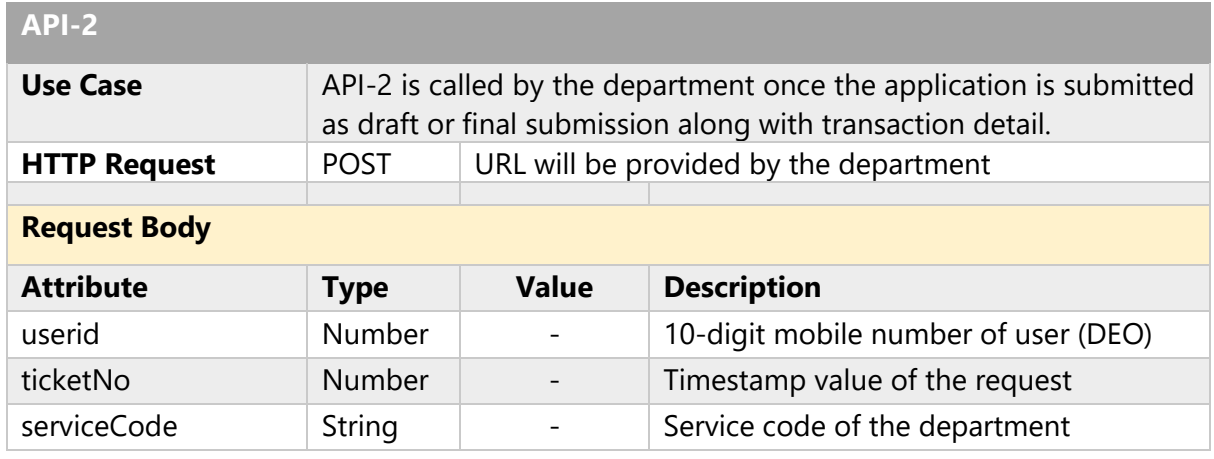

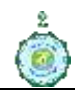

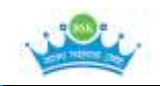

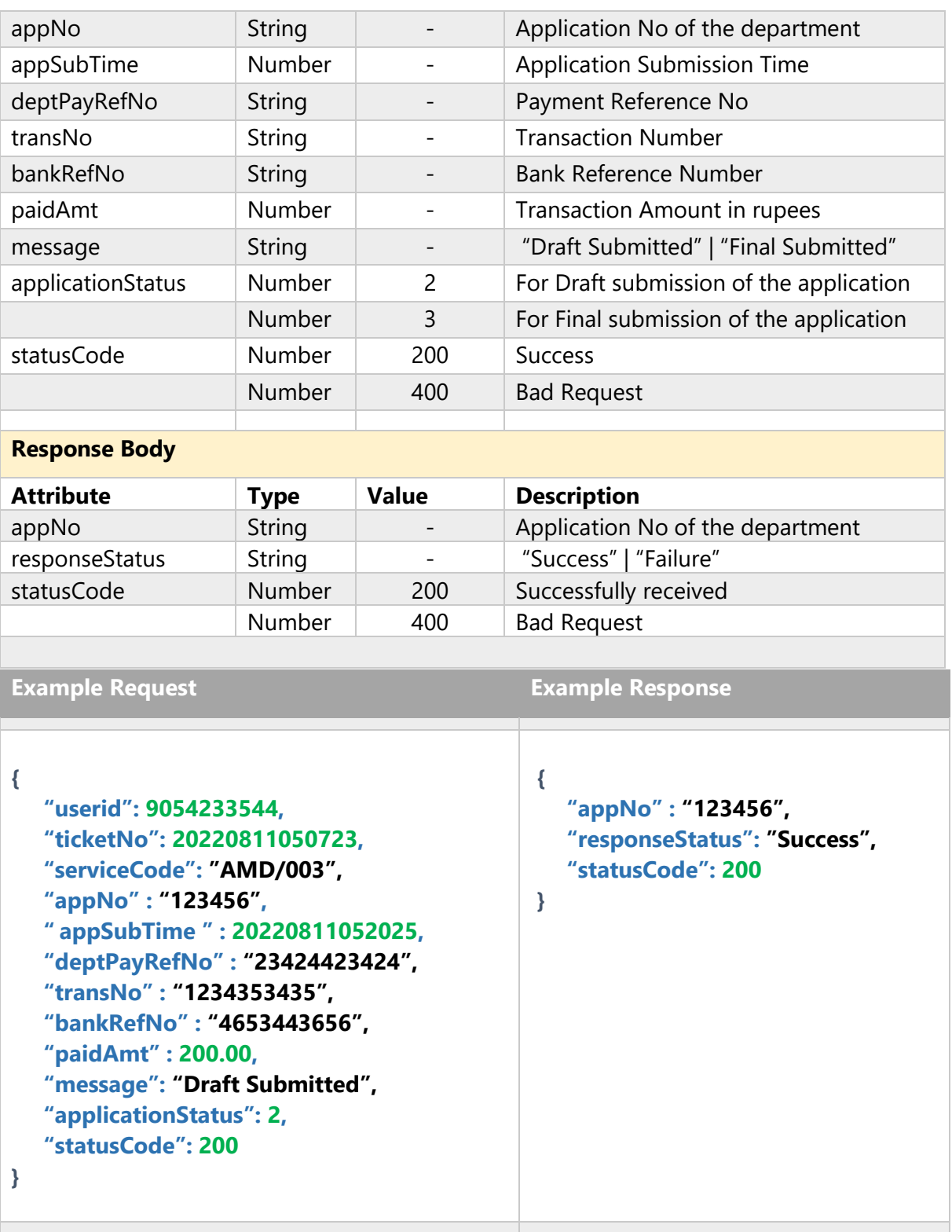

# <span id="page-13-0"></span>**11.3. API-3: Search Status of the Application**

The API-3 is called for finding the status of the application. Each department maintains the service level agreement (SLA) for each service. So, during the service, citizen may search the status of the application and that can be shown through this API-3.

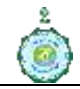

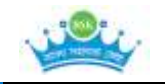

- **Step 1:** The API-3 is required for finding the status of the application. Citizen can check the status of the application through BSK portal. It retrieves the data from the departmental portal by providing the Application No as *request* in API-3 which will return the application status in an array as the *response.*
- ✓ **Step 2:** The response is an array of data of all the phases (Sub-SLA). The array of data is required to show in citizen dashboard.
- **Step 3:** After receiving the data as the response, the task of API-3 completes.

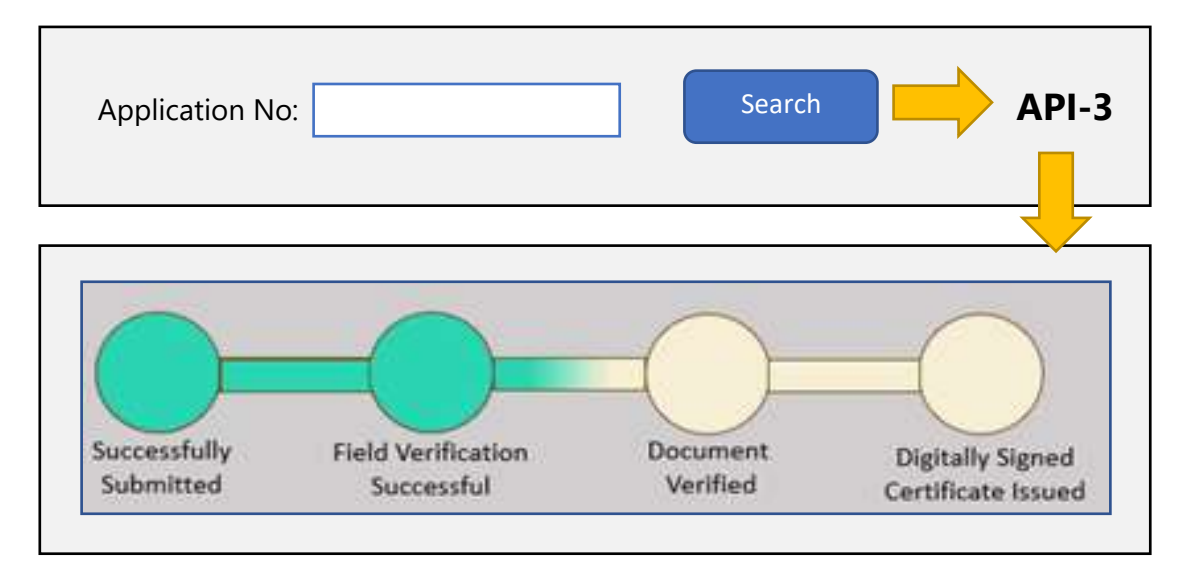

The prototype of the interface is as follows:

Figure 06: Interface of Status of the Application

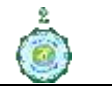

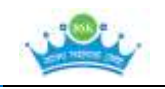

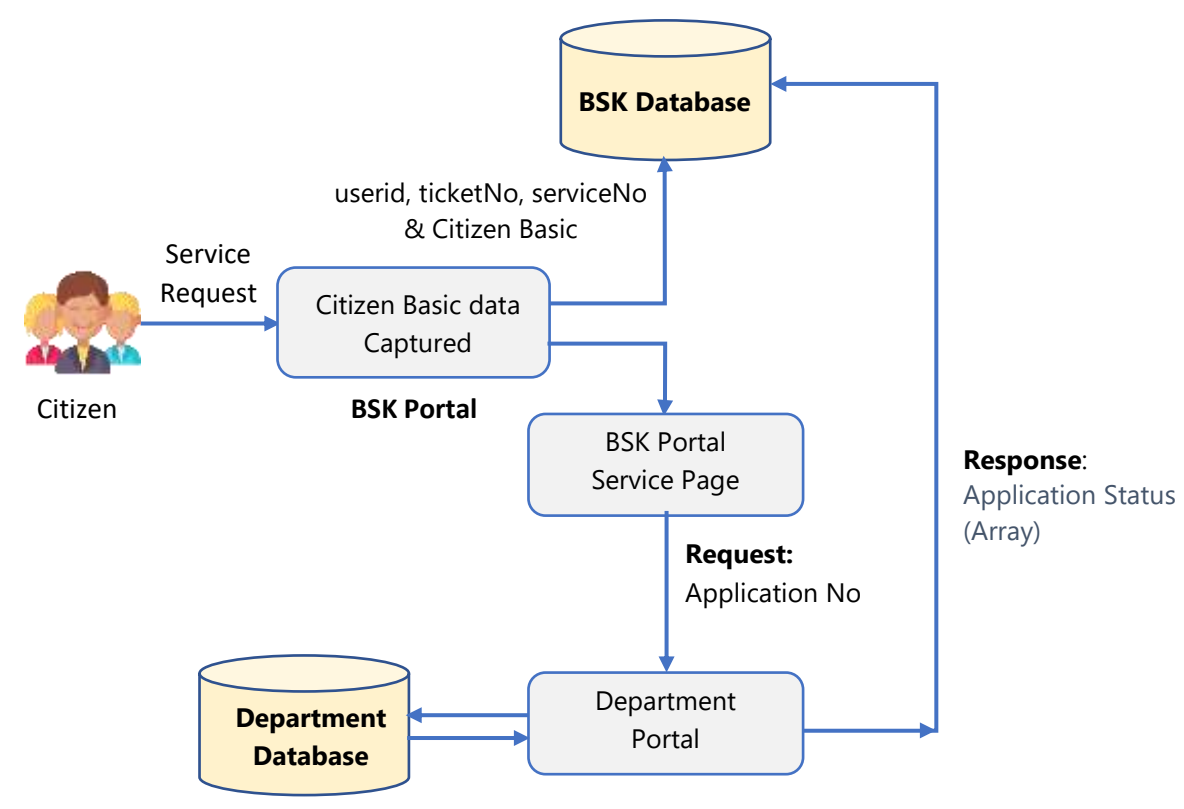

Figure 07: Process Flow of API-3

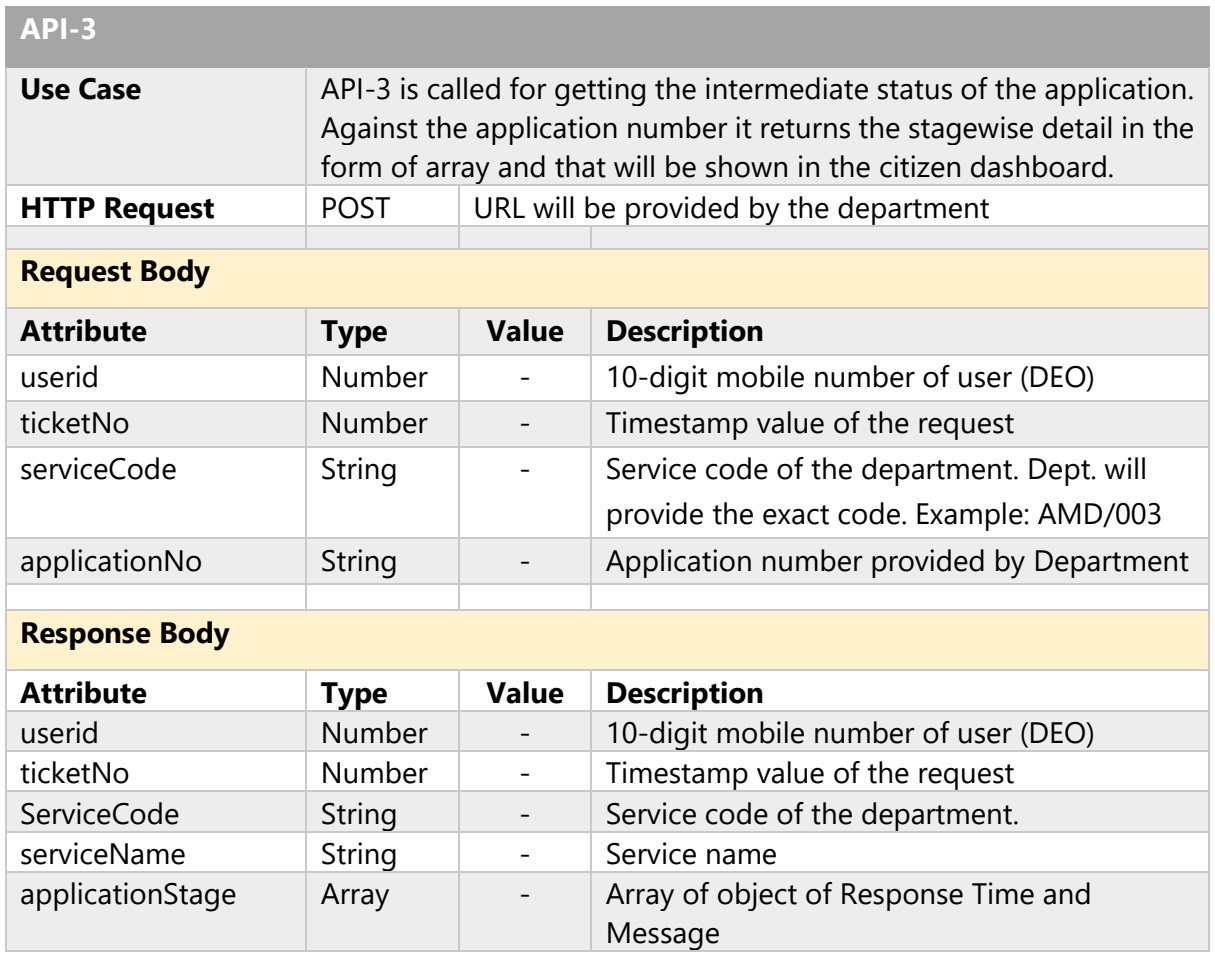

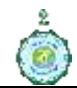

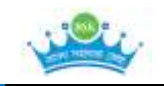

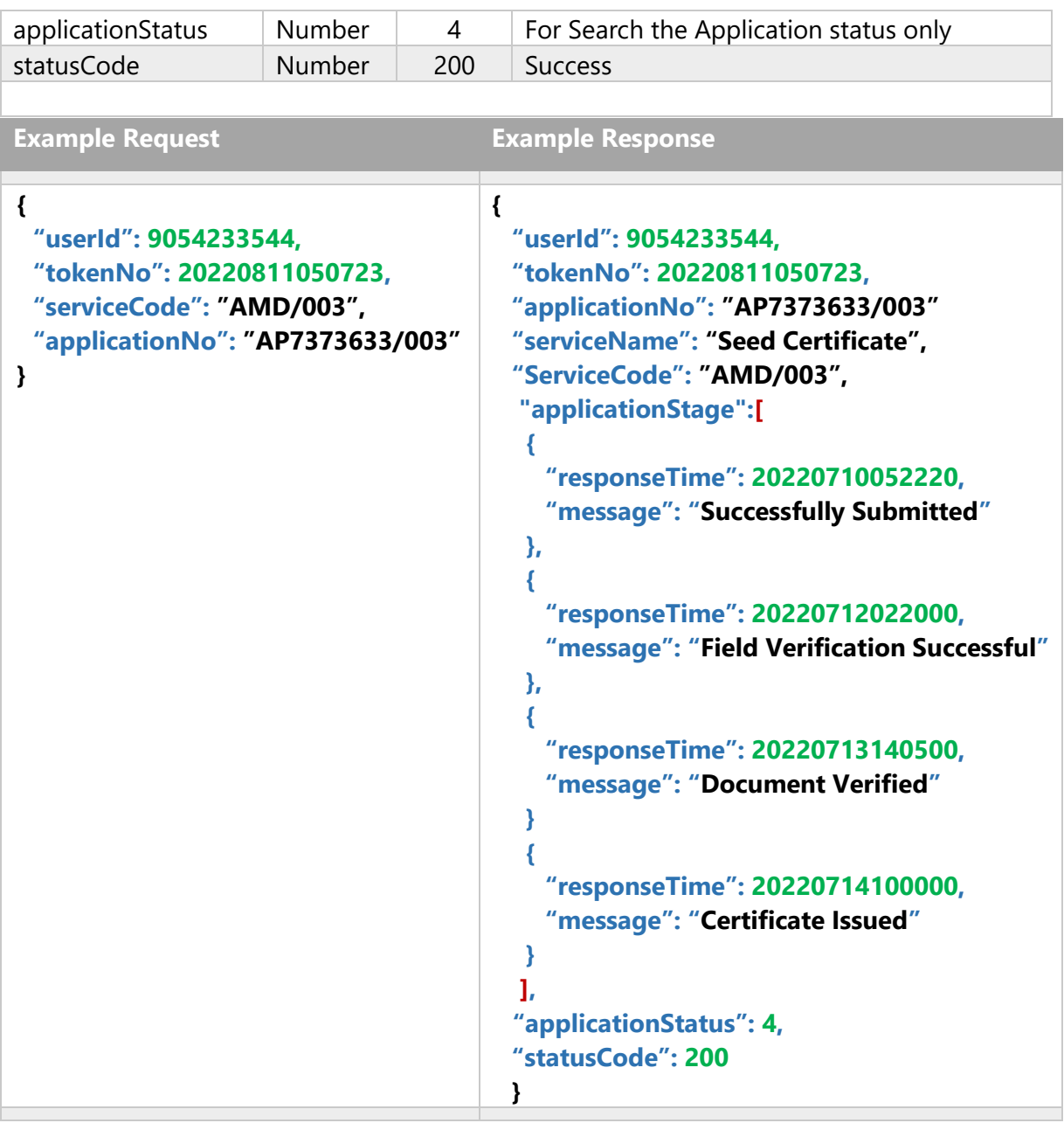

## **11.4. API-4: Download Document (Certificate or others)**

<span id="page-16-0"></span>The API-4 is required to download the document. The document means certificate, receipt, acknowledgement, duplicate document etc. The API-4 will send the application certificate no and pull the document, if available otherwise a suitable message will be shown. The request and response parameters are show below:

✓ **Step 1:** The API-4 is for verify and download the document. Citizen can verify or download document from BSK portal by receiving data/link from the departmental portal. BSK portal will provide the Document No as *request* of API-4. The department will return the link of the Certificate/document as the *response.*

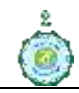

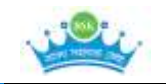

**Step 2:** If the certificate is not available then it will send the relevant message in the response and API-4 completes.

The prototype of the interface is as follows:

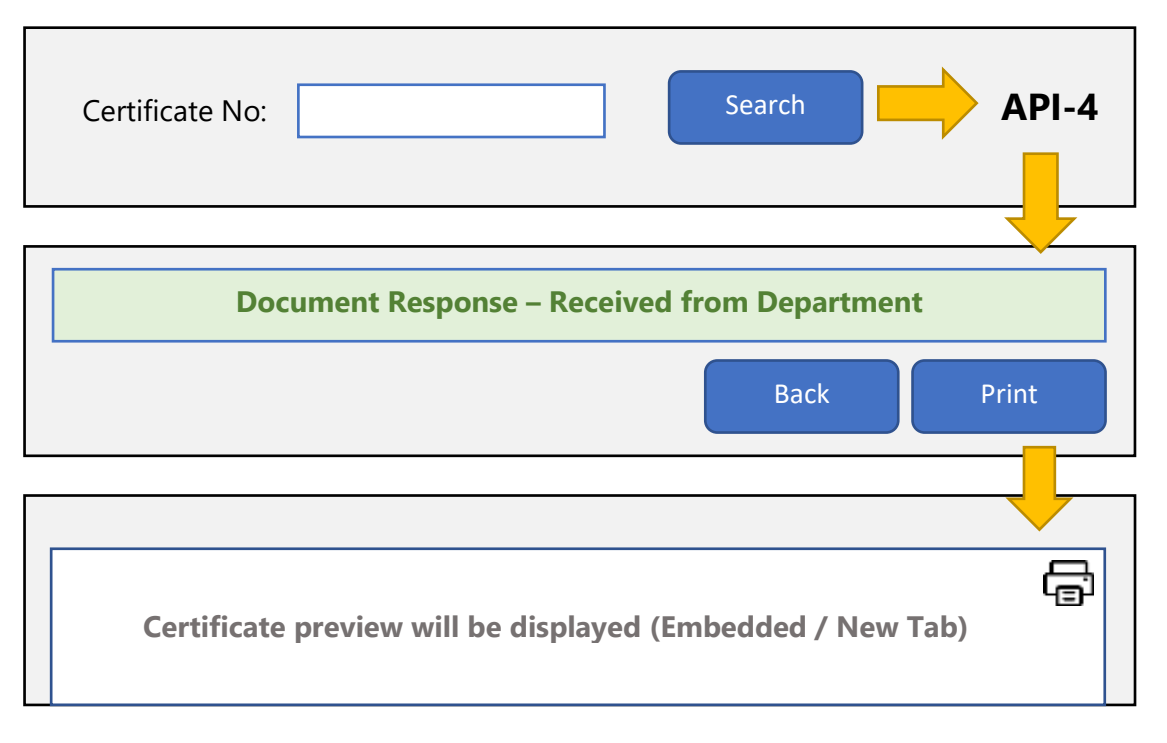

Figure 08: Interface of Download Document

Process follow of Download Certificate / Document is shown below:

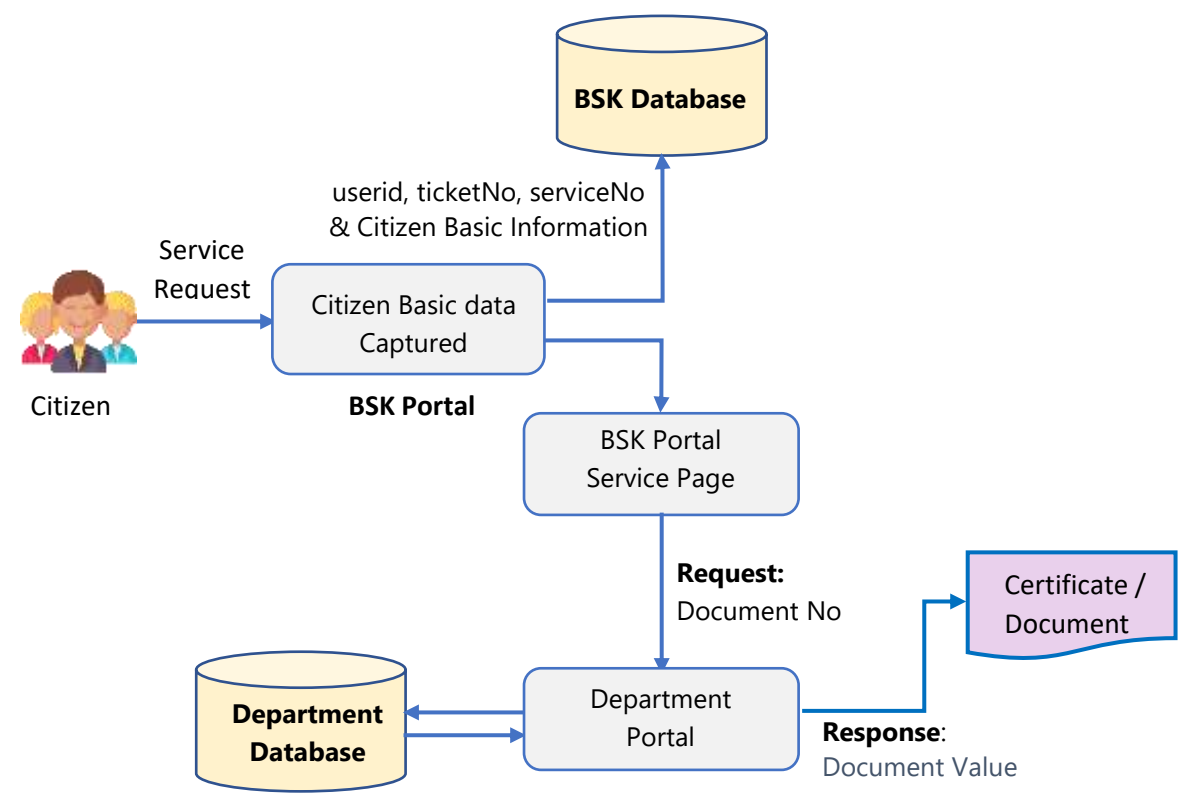

Figure 09: Process Flow of API-4

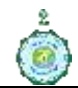

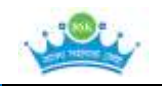

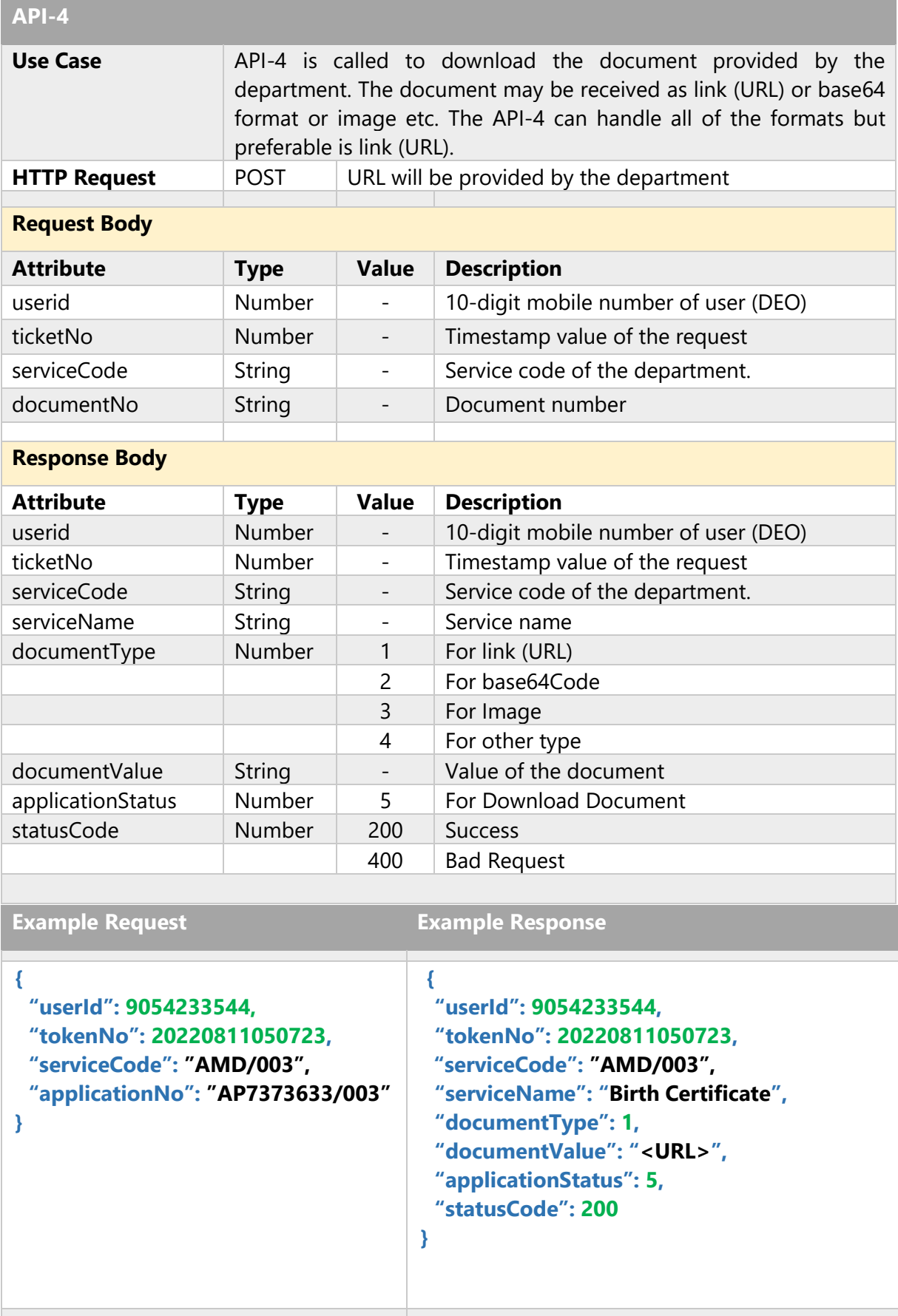

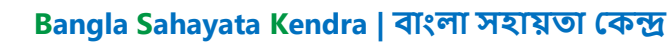

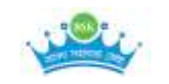

### <span id="page-19-0"></span>**11.5. API-5: OTP Verification for Issuance of Document**

The API-5 is used for One Time Password (OTP) verification. The document may be download after confirmation OTP from citizen. That can be done through BSK Portal. The OTP will be generated by the department only. To complete the process of OTP verification two APIs is needed.

The request and response parameters are show below:

- ✓ **Step 1:** The API-5 is required only if OTP verification is required. This API completes the process by calling twice **API-5A** and **API-5B** sequentially.
- ✓ **Step 2:** The API-5A will send the document number along with OTPId (Unique number for OTP sender identification), generated by BSK portal, as the *request*. The department will send the OTP to the citizen and confirmation to BSK portal as *response*.
- $\checkmark$  **Step-3:** The API-5B will send the OTP number entered by the citizen along with the earlier OTPId (which was sent in API-5A) for department validation. The department will send response with document download / show status information and API-5 completes.

The prototype of the interface is as follows:

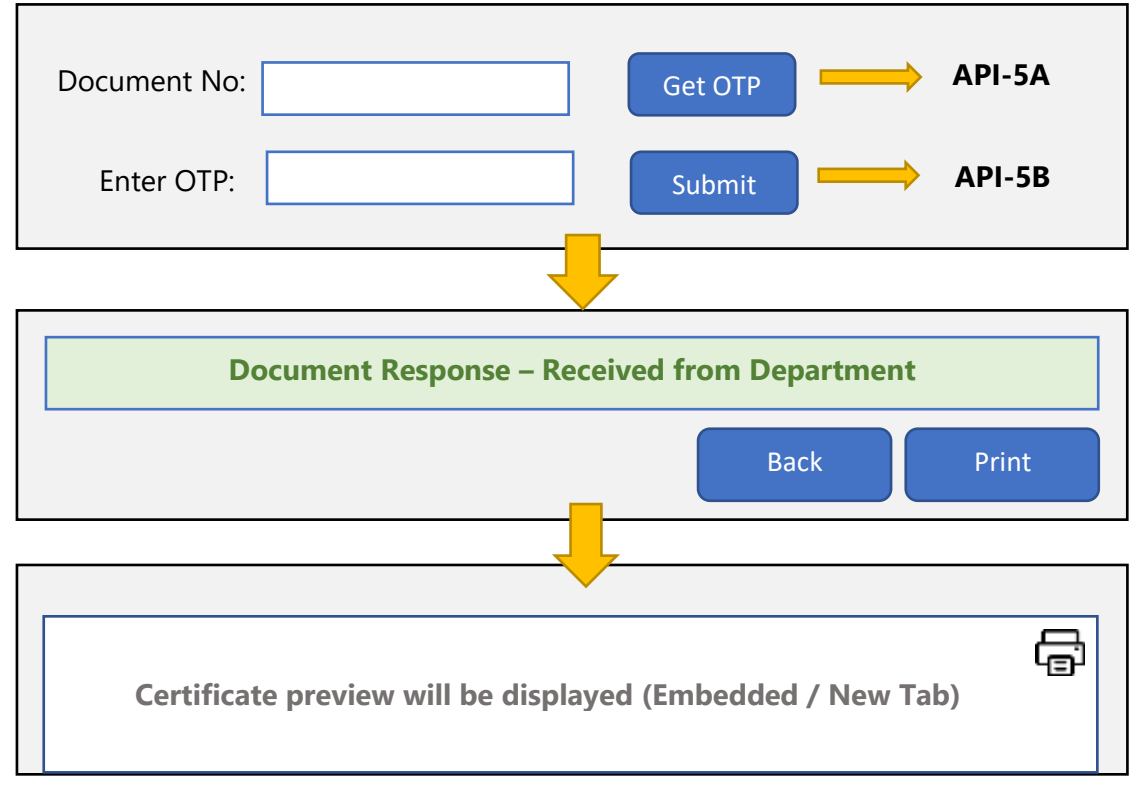

#### Figure 10: Interface of OTP Verification

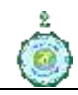

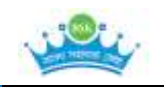

The process flow of the OTP verification is given below:

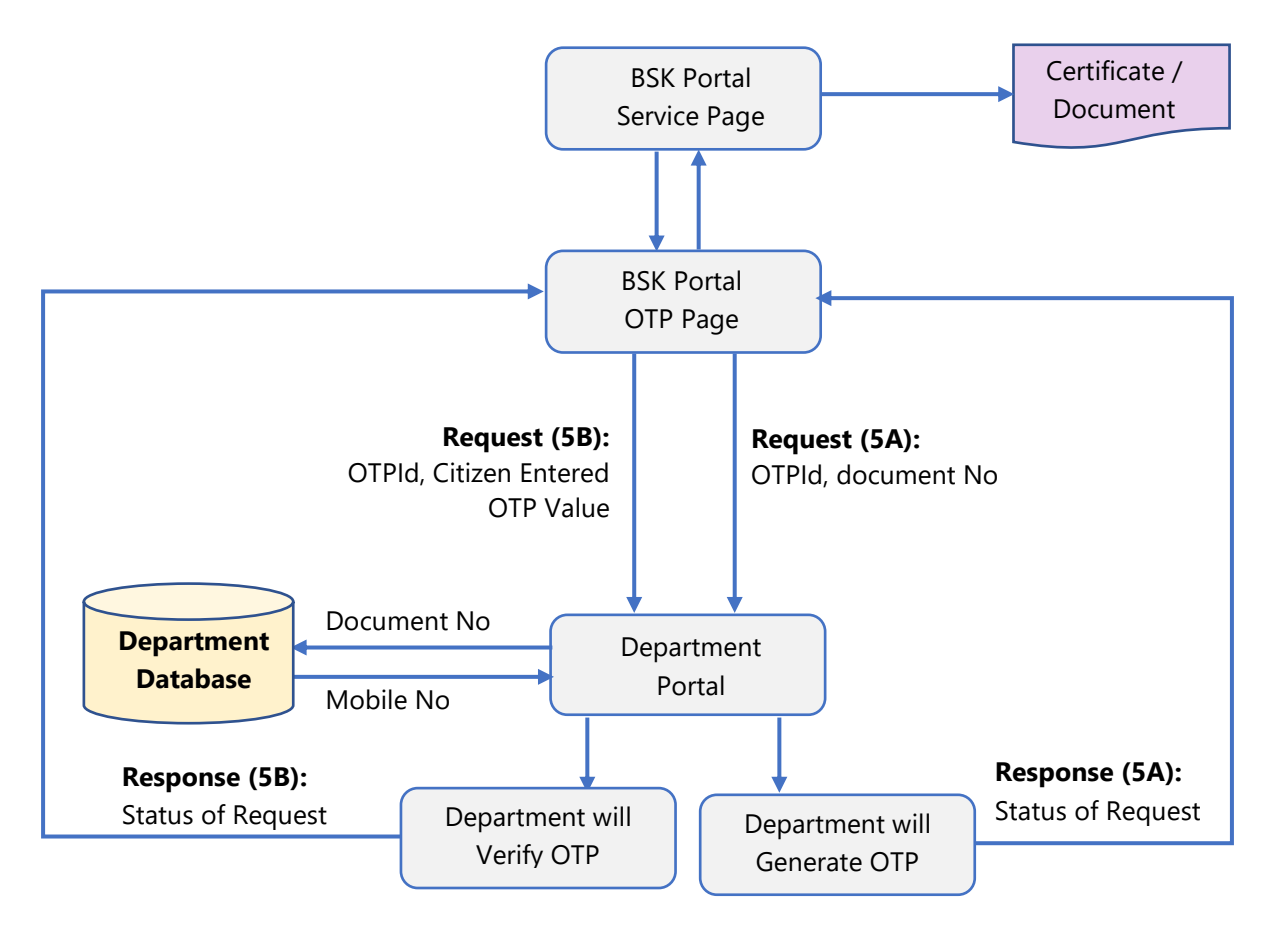

Figure 11: Process Flow of API-5A & API-5B

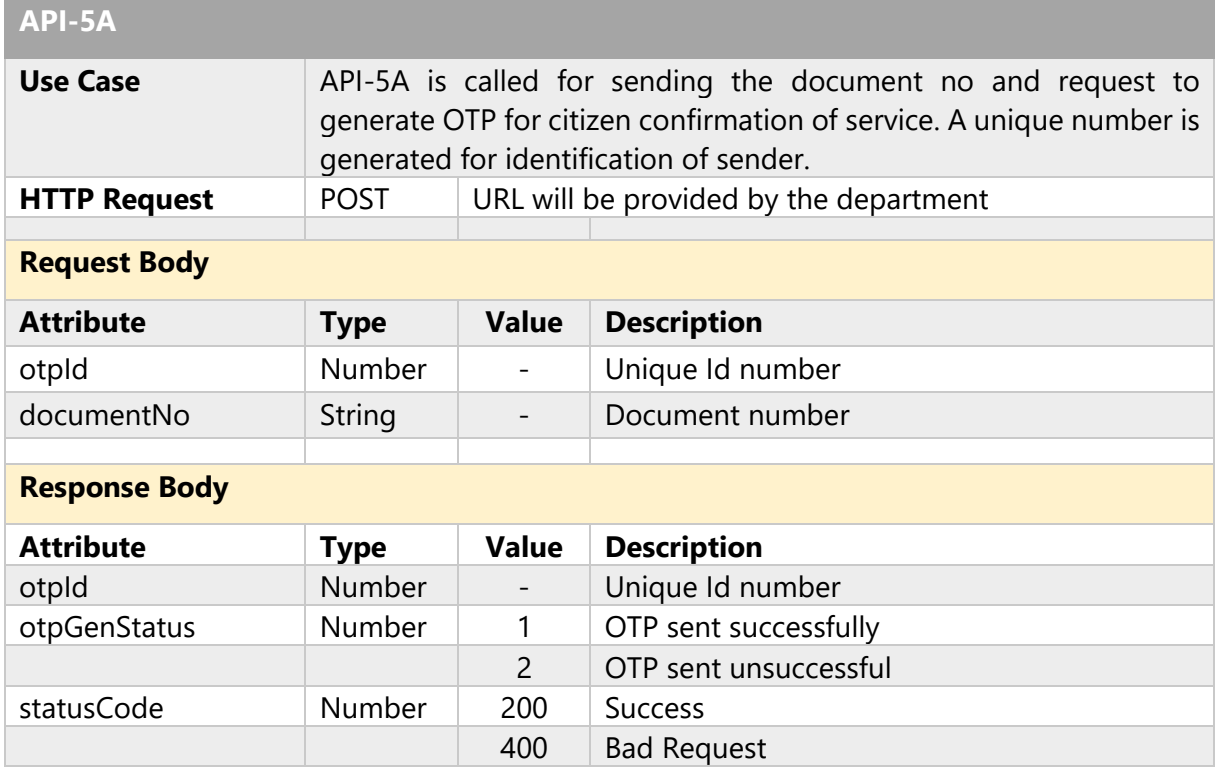

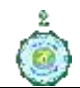

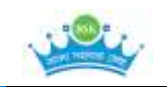

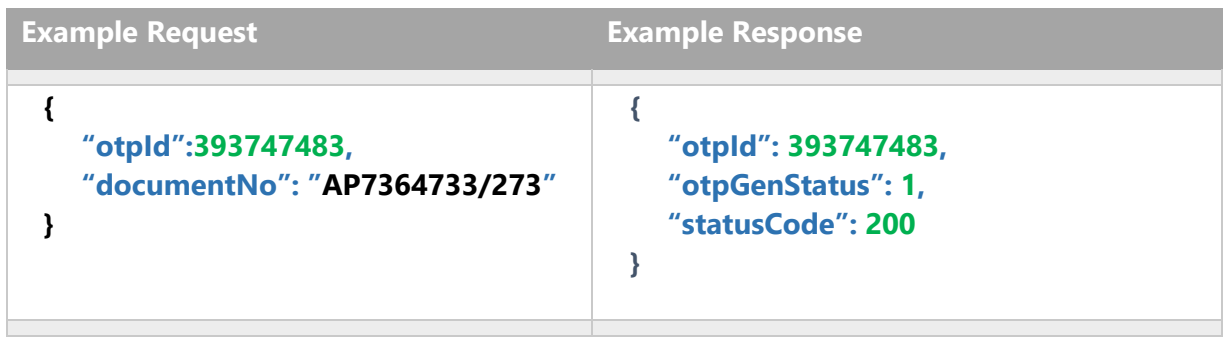

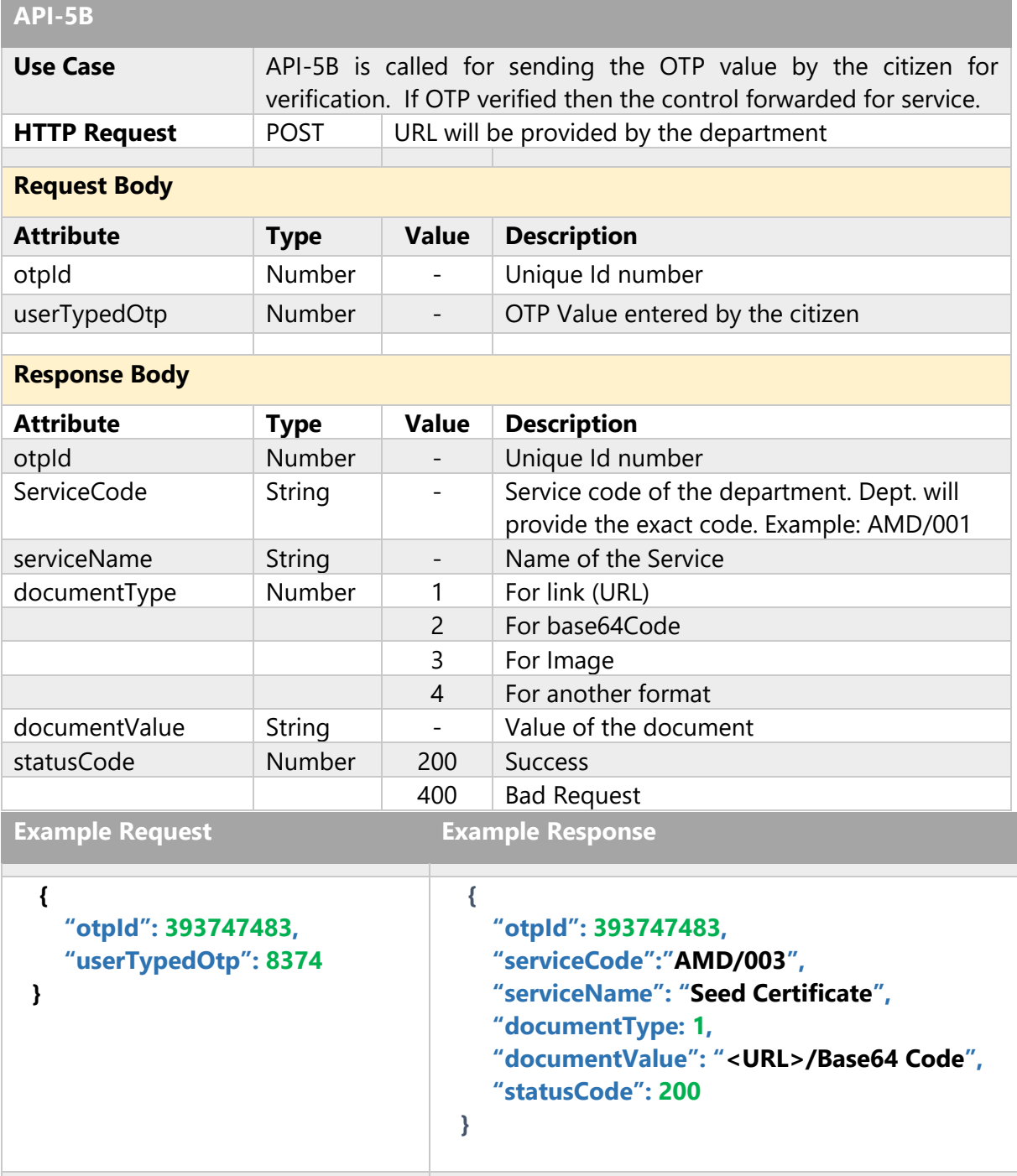

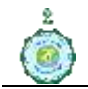

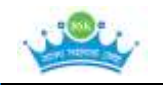

#### <span id="page-22-0"></span>**11.6. API-6: User Authentication**

The API-6 is required to authenticate a BSK user. Through the userId (DEO) the department may get the user detail for their verification and others.

The request and response parameters are show below:

- ✓ **Step 1:** The API-6 is required to get the user detail. The API-6 will verify the BSK Data Entry Operator's (DEO) UserId, department code, department access code for the authentication. BSK has large number of operators having variable status at any point of time like 'Active / Inactive / Left '. So, if require, at any point of time it can be verified.
- ✓ **Step 2:** The API will be called by department with userId as request along with the department accessCode provided by BSK Team and BSK portal reply the status of the user along with other information of user as response and the process of API-6 completes.

The process flow of user Authentication is as follows:

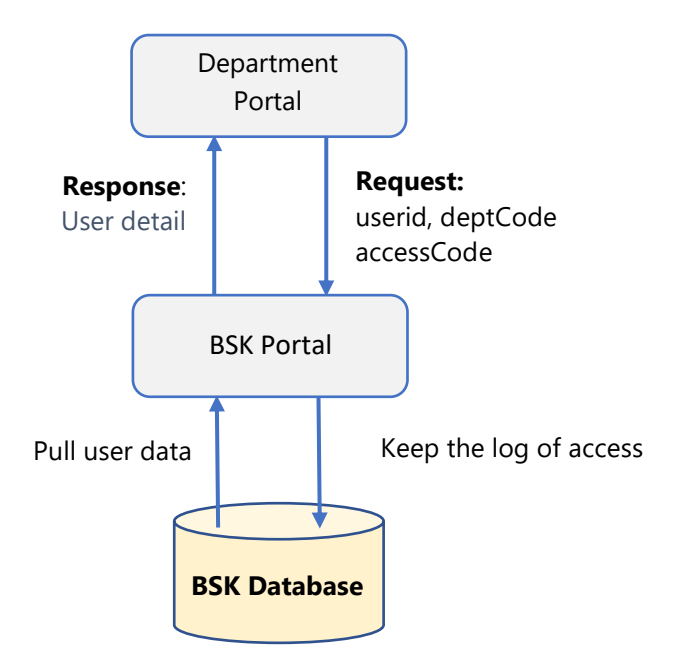

Figure 12: Process Flow of API-6

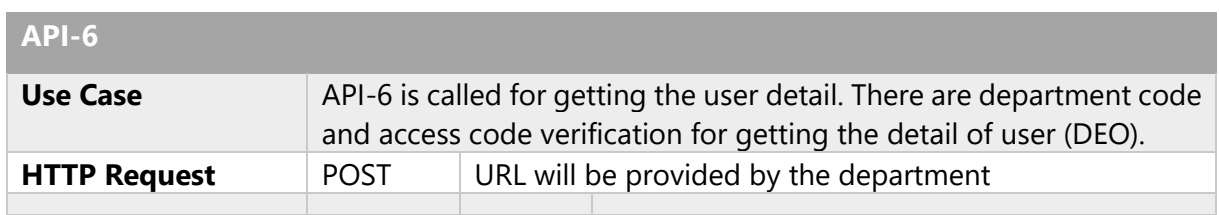

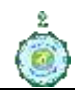

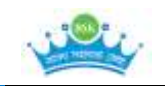

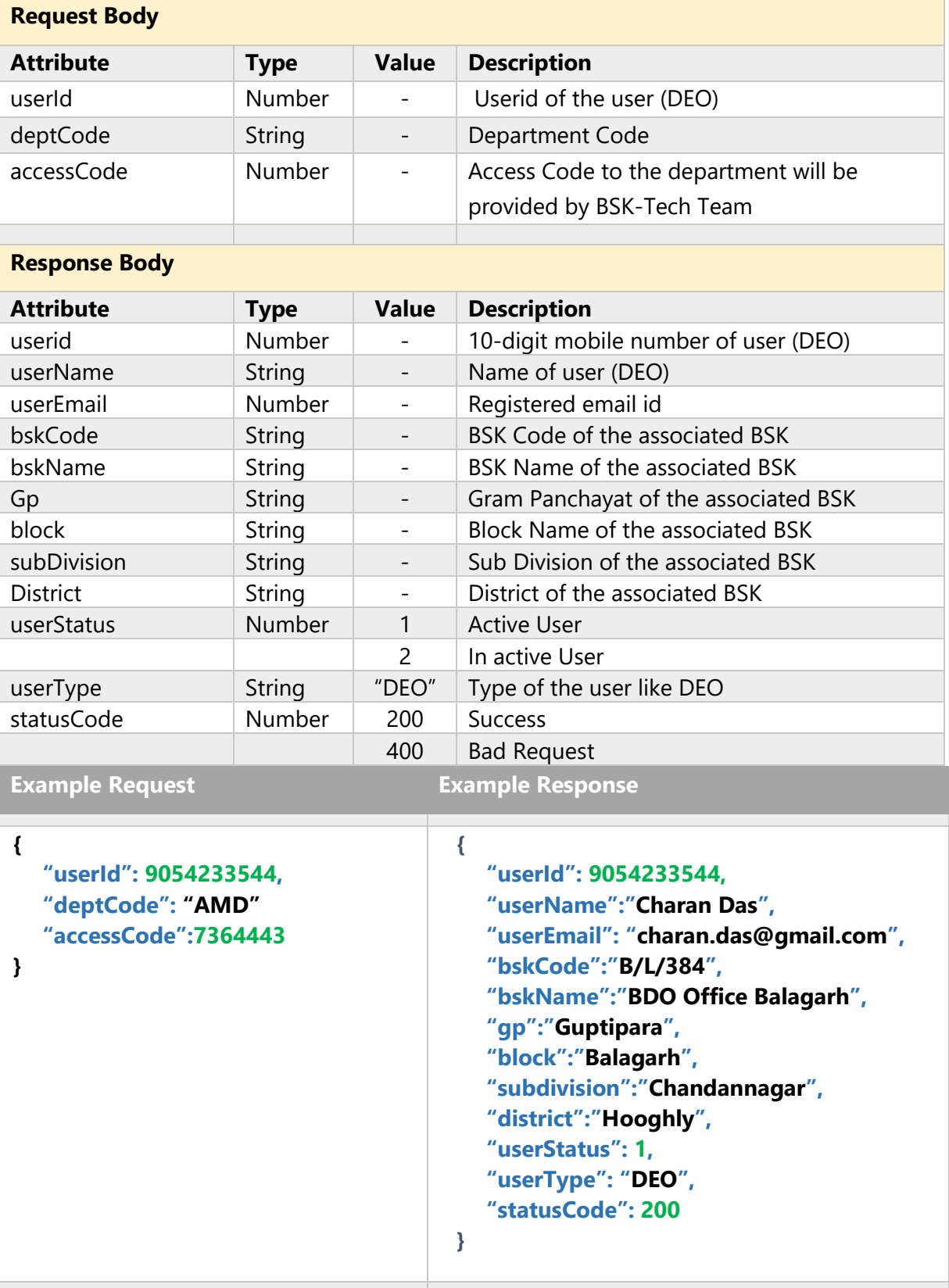

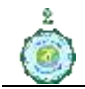

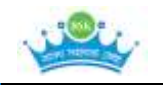

### <span id="page-24-0"></span>**11.7. API-7: Pull data from Department**

The API-7 is required to pull the missed data from department. BSK will request to the department with two parameters from date and to date. Department will reply all the data received from BSK portal within the dates in JSON Array format only.

The request and response parameters are show below:

- ✓ **Step 1:** The API-7 is required to get the service detail which were served to the department during the start and end date. The all information will be encrypted standard only. It will be server to server calling.
- ✓ **Step 2:** The API will be called by BSK Portal with From\_Date and To\_Date. Department will validate the request and response the data as mentioned in the table and the process of API-7 completes.

The process flow of user Authentication is as follows:

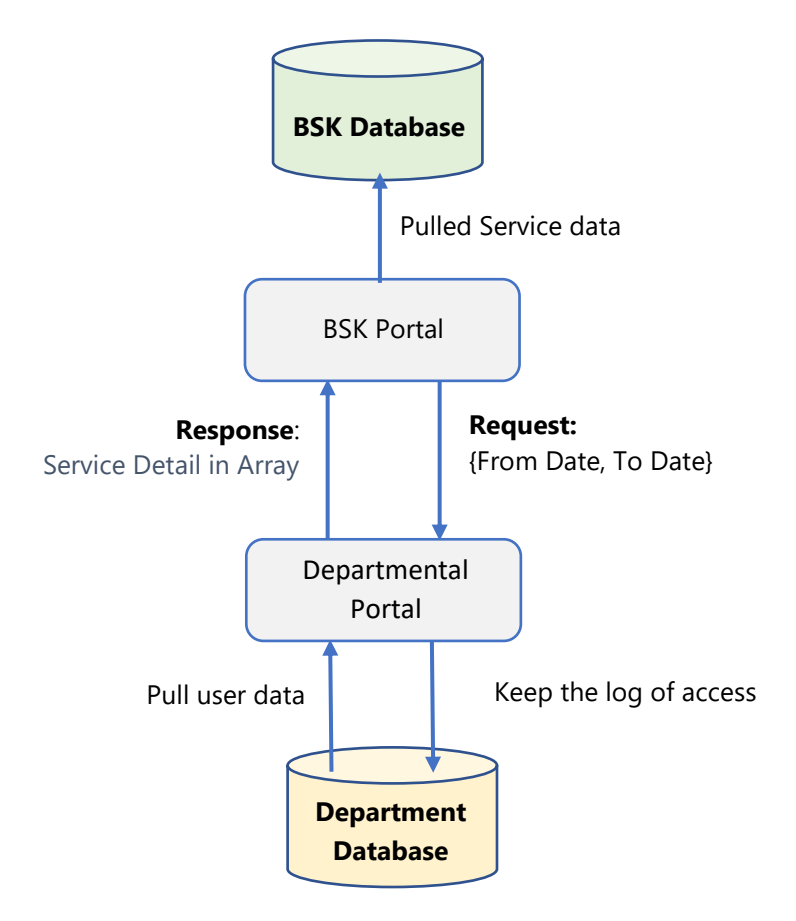

Figure 13: Process Flow of API-7

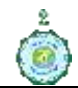

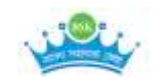

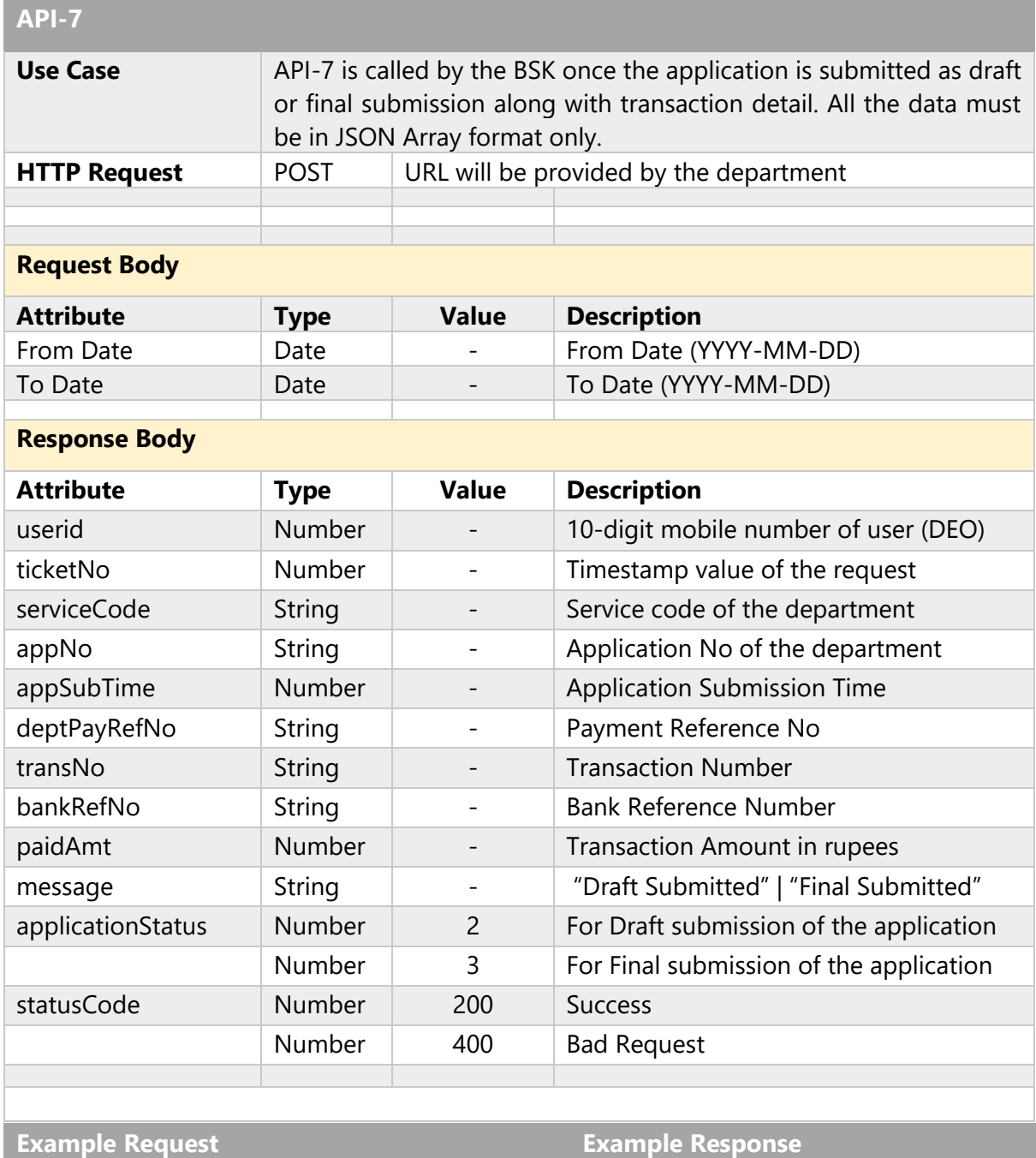

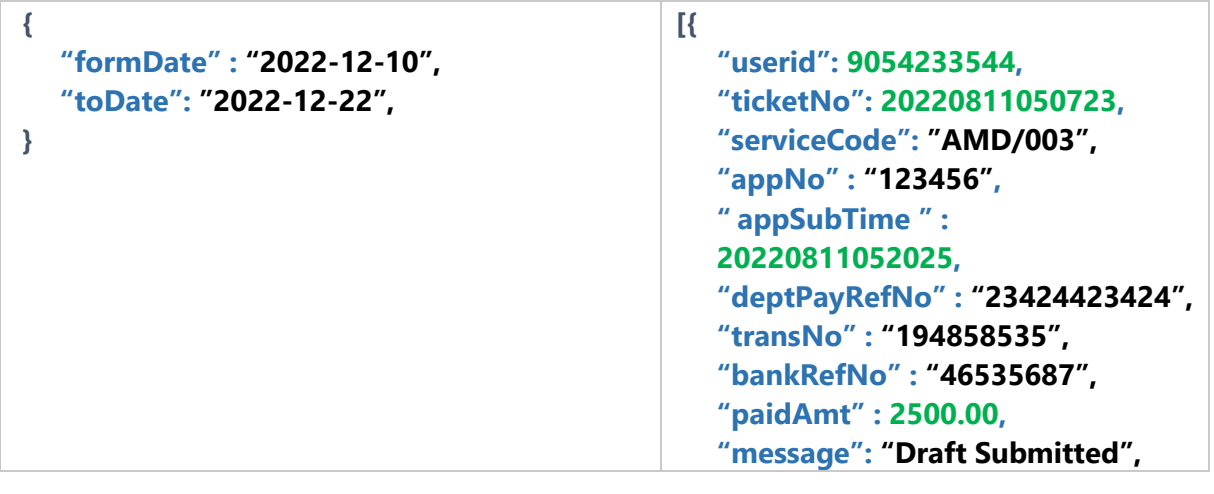

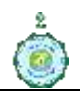

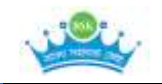

```
"applicationStatus": 2,
   "statusCode": 200
},
{
   "userid": 9054233476,
   "ticketNo": 20220811050744,
   "serviceCode": "A D/003",
   "appNo" : "765456", 
   " appSubTime " : 
   20220811052025,
   "deptPayRefNo" : "23424423424",
   "transNo" : "1234353435",
   "bankRefNo" : "4653443656",
   "paidAmt" : 0.00,
   "message": "Final Submitted",
   "applicationStatus": 2,
   "statusCode": 200
},
{
   "userid": 9854233744,
   "ticketNo": 20220811050723,
   "serviceCode": "A D/003",
   "appNo" : "123456", 
   " appSubTime " : 
   20220811052025,
   "deptPayRefNo" : "23424423424",
   "transNo" : "1234353435",
   "bankRefNo" : "4653443656",
   "paidAmt" : 200.00,
   "message": "Draft Submitted",
   "applicationStatus": 2,
   "statusCode": 200
}
]
```
There are some parameters whose value is transmitted in request and response. These values are very important for BSK Portal to generate Management Information Service (MIS) Report. The parameters and corresponding values are at a glance

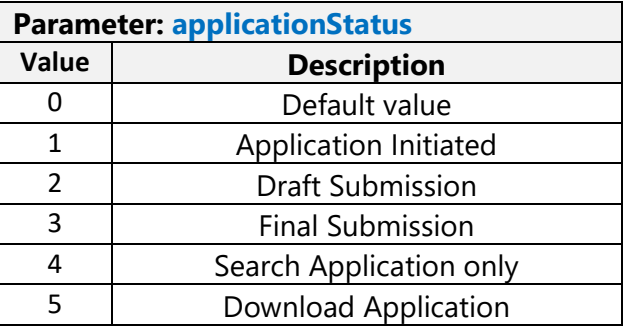

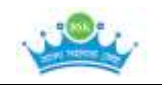

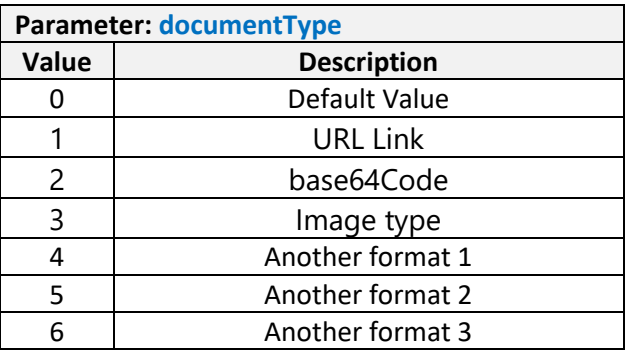

# <span id="page-27-0"></span>**12. Endpoint | URL | IP Address**

An endpoint or Uniform Resource Locator (URL) or IP Address is one end of a communication channel. When an API interacts with another system, the touchpoints of the communication are considered endpoints. For APIs, an endpoint can include a URL of a server or service. Each endpoint is the location from which APIs can access the resources they need to carry out their function. APIs work using 'requests' and 'responses.' When an API requests information from a web application or web server, it will receive a response. The place that APIs send requests and where the resource lives, is called an endpoint.

#### Examples:

<https://example.com/another/endpoint> <https://example.com/some/other/endpoint> <https://example.com/login> <https://example.com/accounts>

**Note: If the department changes the departments endpoint, it is requested to communicate BSK Tech Team to update the APIs before the physical change of endpoints.**

# <span id="page-27-1"></span>**13. Integration Time Frame**

The process of the API integration must be completed in a stipulated time. Just as the first API integration is completed by completing all FOUR steps. BSK Tech Team proposes a timeline to complete all the stages of API Integration for seamless andedn to end delivery of services. If the department is having number of services, then the stipulated time will be considered accordingly.

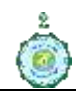

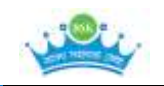

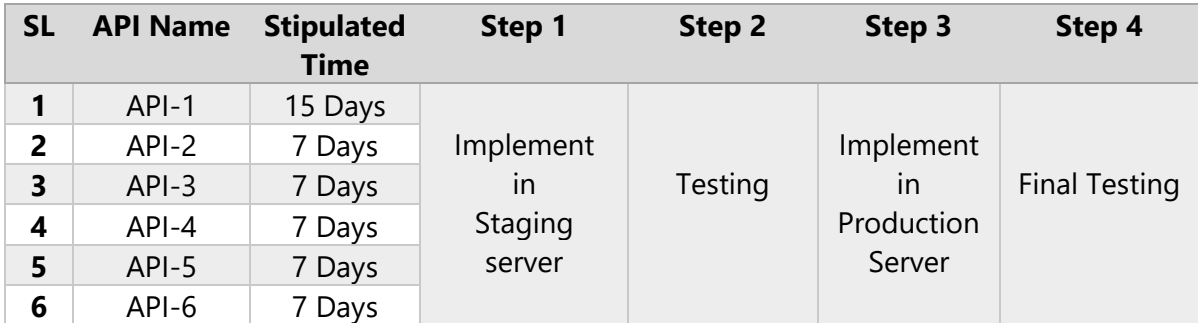

# <span id="page-28-1"></span><span id="page-28-0"></span>**14. Definition**

## **14.1. REST API**

A REST API (also known as RESTful API) is a **RE**presentational **S**tate **T**ransfer **A**pplication **P**rogramming **I**nterface (REST API or web API) that conforms to the constraints of REST architectural style and allows for interaction with RESTful web services. It's also a way for an organization to share resources and information while maintaining security, control, and authentication determining who gets access to what. When a client request is made via an API, it transfers a representation of the state of the resource to the endpoint. This information, or representation, is delivered in JSON format. This is applicable to web and mobile also.

# <span id="page-28-2"></span>**14.2. JSON Web Token (JWT)**

JSON Web Token (JWT) is an open standard that defines a compact and selfcontained way for securely transmitting information between parties as a JSON object. This information can be verified and trusted because it is digitally signed. In its compact form, JSON Web Tokens consist of three parts separated by dots (.), which are:

- Header (aaaaaa) Therefore, a JWT typically looks like the following.
- Payload (bbbbb)
	- Signature (cccc) **aaaaaa.bbbbb.cccc**

**Header:** The header typically consists of two parts: the type of the token, which is JWT, and the signing algorithm being used, such as HMAC SHA256.  $alg$ =>algorithm, typ=>the media type, cty=> the contain type.

Example:

```
{
  "alg": "HS256",
```
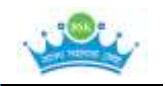

 "typ": "JWT" }

Then, this JSON is Base64Url encoded to form the first part of the JWT.

**Payload:** The second part of the token is the payload, which contains the claims. Claims are statements about an entity (typically, the user) and additional data. There are three types of claims: registered, public, and private claims.

Example:

```
{
  "userid": "9350778825",
   "serviceno":"275",
  "name": "Mahit Sen",
  "admin": false
}
```
**Signature:** To create the signature part one must take the encoded header, the encoded payload, a secret, the algorithm specified in the header, and sign it. HMAC using SHA-256, called HS256 in the JWA spec. if you want to use the HMAC SHA256 algorithm, the signature will be created in the following way:

Example:

```
HMACSHA256(
  base64UrlEncode(header) + "." +
  base64UrlEncode(payload),
  secret)
```
The output is three Base64-URL strings separated by dots that can be easily passed in HTML and HTTP environments, while being more compact when compared to XML-based standards such as SAML.

```
eyJhbGciOiJIUzI1NiIsInR5cCI6IkpXVCJ9.
eyJzdWIiOiIxMjM0NTY3ODkwIiwibmFtZSI6IkpvaG4
gRG91IiwiaXNTb2NpYWwiOnRydWV9.
4pcPyMD09olPSyXnrXCjTwXyr4BsezdI1AVTmud2fU4
```
# <span id="page-29-0"></span>**14.3. IP Whitelisting Process**

A whitelist, allow list, or pass list is a mechanism which explicitly allows some identified entities to access a particular privilege, service, mobility, or recognition. Allowing only preapproved individuals to access your network can lower the chances that you might encounter a virus, malware or another cyber-

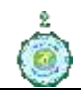

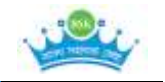

attack. It can also help you share any sensitive information your business might have with only those you trust.

BSK server has the firewall security and the data receive from other departmental server through API will be restricted unless the public IP address has pre-allowed to send data. The pre-allowed implies whitelisting of IP address. If the department has dynamic public IP, then the DNS (Domain Name System) need to be whitelisted.

# <span id="page-30-0"></span>**14.4. Service Code**

As per the notification of Chief Secretary, Notification No: 908-CS/(61)/2022 dated 05-07-2022 the all departments have assigned a 3-character code for uniformity across the state. Department may user this code along with 3-digit service sequence no and form a unique service code.

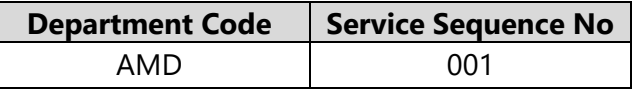

Sample Service Code: **AMD001**

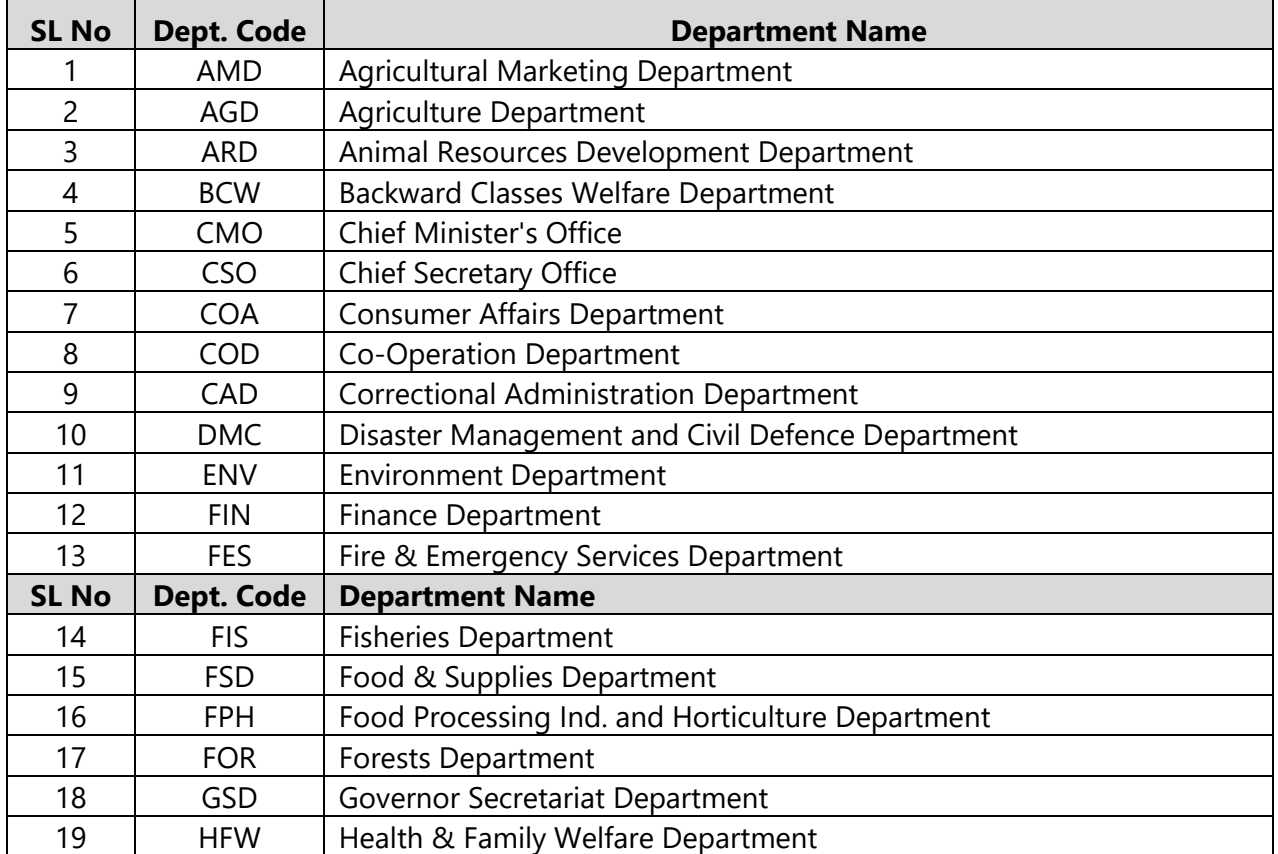

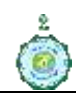

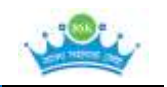

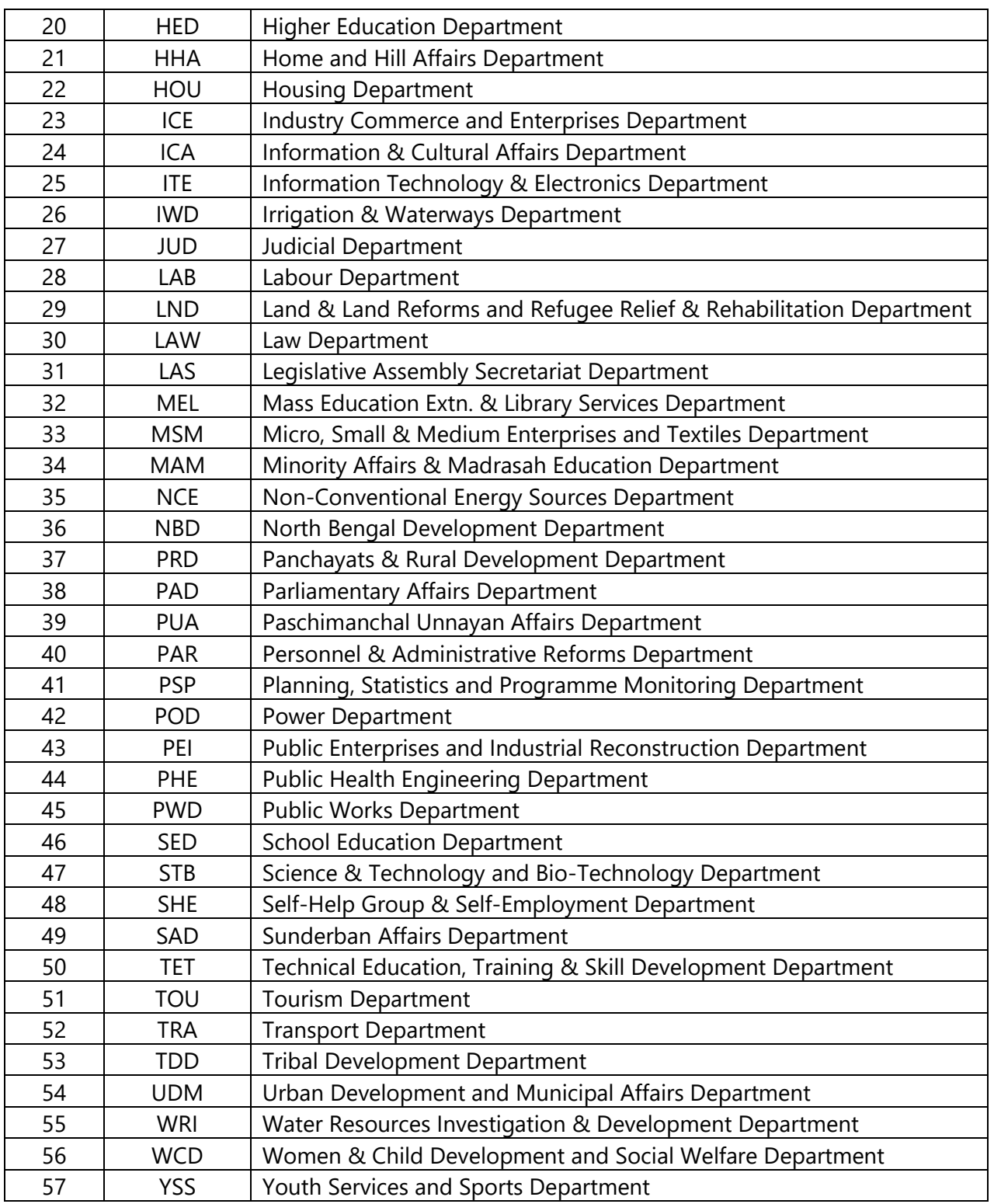

# <span id="page-31-0"></span>**15. Encryption / Decryption Algorithm**

Encryption is the process of scrambling or enciphering data so it can be read only by someone with the means to return it to its original state. It is a crucial feature of a safe and trustworthy Internet. Encryption is important when we need to find out whether

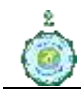

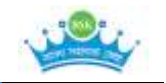

data has been tampered with (data integrity), to increase people's confidence that they are communicating with the people they think are communicating with (authentication) and to be sure that messages were sent and received (nonrepudiation).

BSK uses Advanced Encryption Standard–256 bits-Cipher Block Chaining (AES-256- CBC) technology for maximizing the security. "AES-256-CBC" is a 256-bit AES encryption refers to the process of concealing plaintext data using the AES algorithm and an AES key length of 256 bits. In addition, 256 bits is the largest AES key length size, as well as its most mathematically complex. It is also the most difficult to crack. AES 256-bit encryption uses 14 transformation rounds to convert plaintext into ciphertext and, because it's nearly impossible to break, is approved by the National Security Agency (NSA) to protect both secret and top-secret government information. The Cipher Block Chaining (CBC) mode is a typical block cipher mode of operation using block cipher algorithm. In this version, we provide Advanced Encryption Standard (AES) processing ability, the cipher key length for 256 bits. AES is a symmetric encryption algorithm because it uses one key to encrypt and decrypt information, whereas its counterpart, asymmetric encryption, uses a public key and a private key.

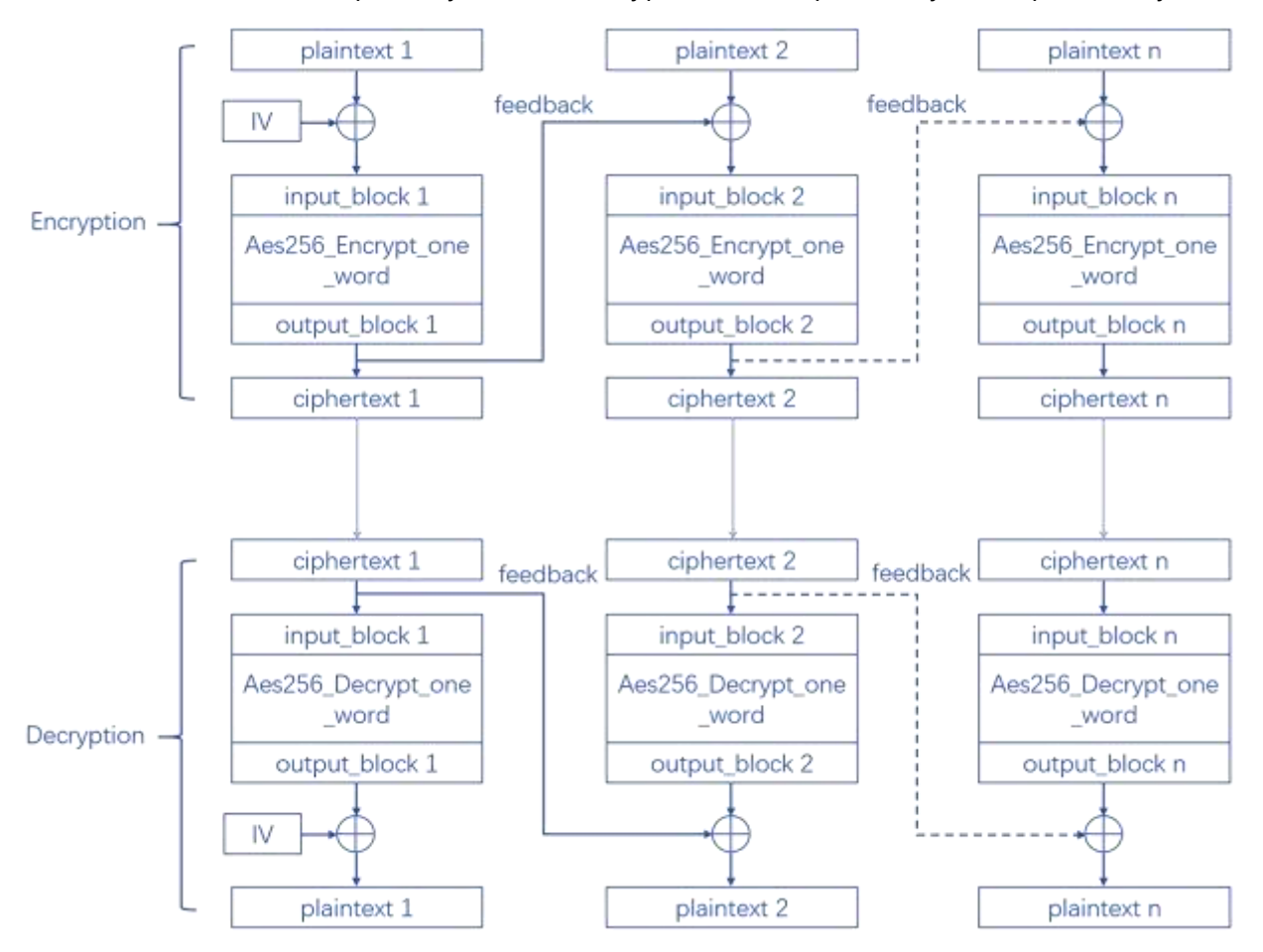

Figure 14: The algorithm flow chart

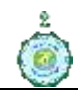

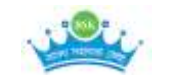

**Encryption Key:** Advanced Encryption Standard (AES) keys are symmetric keys that can be three different key lengths, BSK uses 256 bits. AES is the encryption standard that is recognized and recommended. The 256-bit keys are the longest allowed by AES. BSK Tech Team will provide the decryption key to decrypt the data. It is required to encrypt the data before sending to network.

**Decryption Key:** Advanced Encryption Standard (AES) keys are symmetric keys that can be three different key lengths, BSK uses 256 bits. AES is the encryption standard that is recognized and recommended. The 256-bit keys are the longest allowed by AES. BSK Tech Team will provide the decryption key to decrypt the data. It is required to decrypt the data before further use.

**Initialization Vector:** An initialization vector (IV) is an arbitrary number that can be used with a secret key for data encryption to foil cyber-attacks. This number, also called a nonce (number used once), is employed only one time in any session to prevent unauthorized decryption of the message by a suspicious or malicious actor. BSK Tech Team will provide that value which will be required to decrypt the code.

**Algorithm:** Use the algorithm as "AES-256-CBC" or "aes-256-cbc" depending upon the language is used in the department portal.

**Data:** The data will be forwarded from BSK portal only in the JSON format. The variable length data will be transferred. Based on the requirement of the department, BSK portal will send accordingly.

#### **Step by Step process of Encryption**

**Step 1:** keep the data ready in JSON format

**Step 2:** Get the following data from BSK Tech Team

- a) Encryption Key
- b) Initialization Vector
- **Step 3:** call the function for encryption algorithm "AES-256-CBC" and encrypt. Functions in different language is given for the ready reference.
- **Step 4:** Send the encrypted data in POST method

**Step 5:** The process of encryption ends.

#### **Step by Step process of Decryption**

**Step 1:** keep the encrypted data ready

- **Step 2:** Get the following data from BSK Tech Team
	- a) Decryption Key

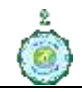

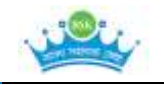

- b) Initialization Vector
- **Step 3:** call the function for decryption algorithm "AES-256-CBC" and decrypt. Functions in different language is given for the ready reference.
- **Step 4:** After decryption, the data will be in JSON format
- **Step 5:** The process of decryption ends.

#### **BSK Provides Department Landing Page for Testing**

<https://bsk.wb.gov.in/landingfrombsk>

#### **Source Code is available for ready reference in multiple languages (Node | Java | PHP)**

Prior to run the following code, it is required to keep the two encryption and decryption values. The sample value is given here for test purpose. For live, each department has different values. BSK Tech Team will provide the encryption / decryption code.

For the following code, the encryption decryption test keys are as follows:

- a) Encryption Key: **IP16TDW0L5AQB41V6S6J8QLTPLRXBV2W**
- b) Decryption Key: **IP16TDW0L5AQB41V6S6J8QLTPLRXBV2W**
- c) Initialization Vector: **V0ZMZO6WZ45KY2PL**

#### **a) Node**

#### **Encryption:**

```
let text =
```

```
'{"userid":"8527419636","ticketno":"20221202153322882","citizenmobile":"996325896
3","citizenname":"Anupam Ghosh"}'
```

```
const key = "IP16TDW0L5AQB41V6S6J8QLTPLRXBV2W";
const iv = "V0ZMZO6WZ45KY2PL";
```

```
let cipher = crypto.createCipheriv('aes-256-cbc', Buffer.from(key), iv);
let encrypted = cipher.update(text);
encrypted = Buffer.concat([encrypted, cipher.final());
let encryptedData = encrypted.toString('base64');
```
#### OUTPUT: m4p3CxxkyshZk6hQdSi509Uu3Gn8i4MXIz/uqgSl40FfH0Hv7M/ThZj3YnAiVLdmuQ4Dd

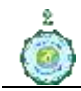

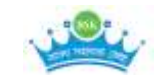

GEPVLYtOihNsC2c59tkK97qagxo9+rX6hWJem/AilzVNBTsN206liJKiAaoFAKfmaxFAFo/ UmGTrVExKI428RouVxqyechhX0OyIDg=

POST REQUEST: Department URL:<https://example.com/landingPage> Accepted Method: POST Parameters: agId: BSK encData: encryptedData

#### **Decryption:**

```
const key = "IP16TDW0L5AQB41V6S6J8QLTPLRXBV2W";
const iv = "V0ZMZO6WZ45KY2PL";
```
let encryptedText = Buffer.from(encryptedData, 'base64'); let decipher = crypto.createDecipheriv('aes-256-cbc', Buffer.from(key), iv); let decrypted = decipher.update(encryptedText); decrypted = Buffer.concat([decrypted, decipher.final()]); let decryptedData = decrypted.toString();

#### OUTPUT:

```
{"userid":"8527419636","ticketno":"20221202153322882","citizenmobile":"996325896
3","citizenname":"Anupam Ghosh"}
```
#### **b) Java**

import javax.crypto.Cipher; import javax.crypto.spec.IvParameterSpec; import javax.crypto.spec.SecretKeySpec; import org.apache.commons.codec.binary.Base64; //commons-codec-1.15.jar need to add in class path

public class App {

 private static final String key = "IP16TDW0L5AQB41V6S6J8QLTPLRXBV2W"; private static final String initVector = "V0ZMZO6WZ45KY2PL";

#### **// Encryption**

```
 public static String encrypt(String value) {
   try {
     IvParameterSpec iv = new IvParameterSpec(initVector.getBytes("UTF-8"));
     SecretKeySpec skeySpec = new SecretKeySpec(key.getBytes("UTF-8"), "AES");
     Cipher cipher = Cipher.getInstance("AES/CBC/PKCS5PADDING");
     cipher.init(Cipher.ENCRYPT_MODE, skeySpec, iv);
      byte[] encrypted = cipher.doFinal(value.getBytes());
```
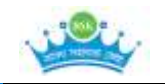

```
 return Base64.encodeBase64String(encrypted);
         } catch (Exception ex) {
           ex.printStackTrace();
 }
      return null;
```
#### **// Decryption**

}

```
 public static String decrypt(String encrypted) {
   try {
      IvParameterSpec iv = new IvParameterSpec(initVector.getBytes("UTF-8"));
      SecretKeySpec skeySpec = new SecretKeySpec(key.getBytes("UTF-8"), "AES");
      Cipher cipher = Cipher.getInstance("AES/CBC/PKCS5PADDING");
      cipher.init(Cipher.DECRYPT_MODE, skeySpec, iv);
      byte[] original = cipher.doFinal(Base64.decodeBase64(encrypted));
      return new String(original);
      } catch (Exception ex) {
        ex.printStackTrace();
   }
   return null;
 }
```

```
public static void main(String[] args) {
```

```
 String originalString = "{'userid':'8527419636','ticketno':'20221202153322882', 
                              'citizenmobile': '9963258963','citizenname':'Anupam
```
Ghosh'}";

```
 System.out.println("Original String to encrypt - " + originalString);
   String encryptedString = encrypt(originalString);
   System.out.println("Encrypted String - " + encryptedString);
   String decryptedString = decrypt(encryptedString);
   System.out.println("After decryption - " + decryptedString);
 }
```
**c) PHP**

}

```
<?php
   echo "<p>Encryption - Decryption ACE-256-CBC</p>\n";
```
#### **// Encryption**

```
$data='{"userid":"8527419636","ticketno":"20221202153322882","citizenmobile":"996
3258963","citizenname":"Anupam Ghosh"}';
```
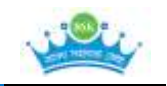

echo "Before Encryption : " . \$data . "<br>";

 \$encryptionKey = "IP16TDW0L5AQB41V6S6J8QLTPLRXBV2W"; \$initializationVector = "V0ZMZO6WZ45KY2PL";

 $$$ options = 0;

 \$encryptedData = openssl\_encrypt(\$data, 'aes-256-cbc', \$encryptionKey, \$options, \$initializationVector);

echo "Encrypted Data: ". \$encryptedData."<br>";

### **// Decryption**

 \$decryptionKey = "IP16TDW0L5AQB41V6S6J8QLTPLRXBV2W"; \$initializationVector = "V0ZMZO6WZ45KY2PL";

 \$decryptedData = openssl\_decrypt(\$encryptedData, 'aes-256-cbc', \$decryptionKey, \$options, \$initializationVector);

echo "After Decryption: ".\$decryptedData;

#### $2>$

# <span id="page-37-0"></span>**16. Point of Contacts**

**For Departments to Onboard the BSK portal:** 

# **Saadia Azim**

**Chief Operating Officer Bangla Sahayata Kendra, PMU +91 9830047512 [coo.bsk@wb.gov.in](mailto:coo.bsk@wb.gov.in)**

**For technical matters regarding API Integration:**

#### **Dr. Arindam Ray Chief Technology Officer (CTO) Bangla Sahayata Kendra, PMU + 91 93507 78825 [cto.bsk@wb.gov.in](mailto:cto.bsk@wb.gov.in)**

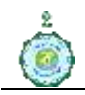

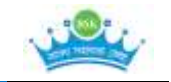

**Manojit Boral Senior Software Personnel Bangla Sahayata Kendra, PMU +91 94339 33723 [manojitbaral.bskpmu@gmail.com](mailto:manojitbaral.bskpmu@gmail.com)**

**Anupam Ghosh Senior Software Personnel Bangla Sahayata Kendra, PMU +91 99326 12608 [anupamghosh.bskpmu@gmail.com](mailto:anupamghosh.bskpmu@gmail.com)**

# <span id="page-38-0"></span>**17. Version Information**

There are major changes of API Integration concepts over the previous versions. BSK-Tech Team had already integrated with number of departments with previous version of API documents which will be gradually updated with new architecture. The version information is given below:

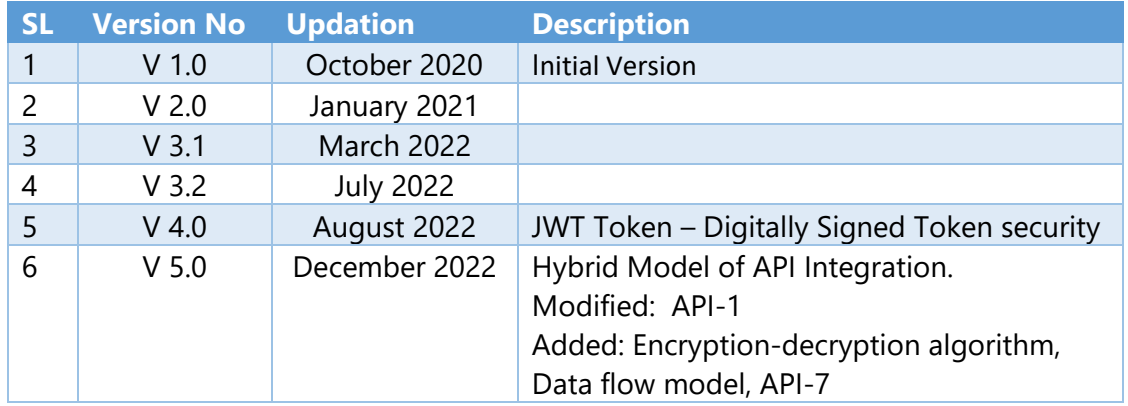

## <span id="page-38-1"></span>**18. Conclusion**

The API Integration process is the data flow between two parties with all possible securities against Unauthorised Access, Denial-of-Service (DoS) attack and followed the best practices. As the process develops and the scope for new APIs increases, BSK PMU may add new APIs per the system's requirements.

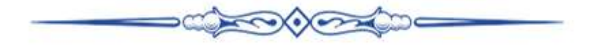